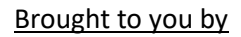

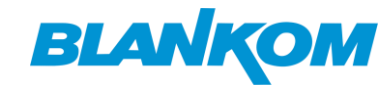

# Hilfreiche Erklärungen und ein Leitfaden über moderne digitale Videotechnik und ihre Begriffe

# Inhaltsverzeichnis

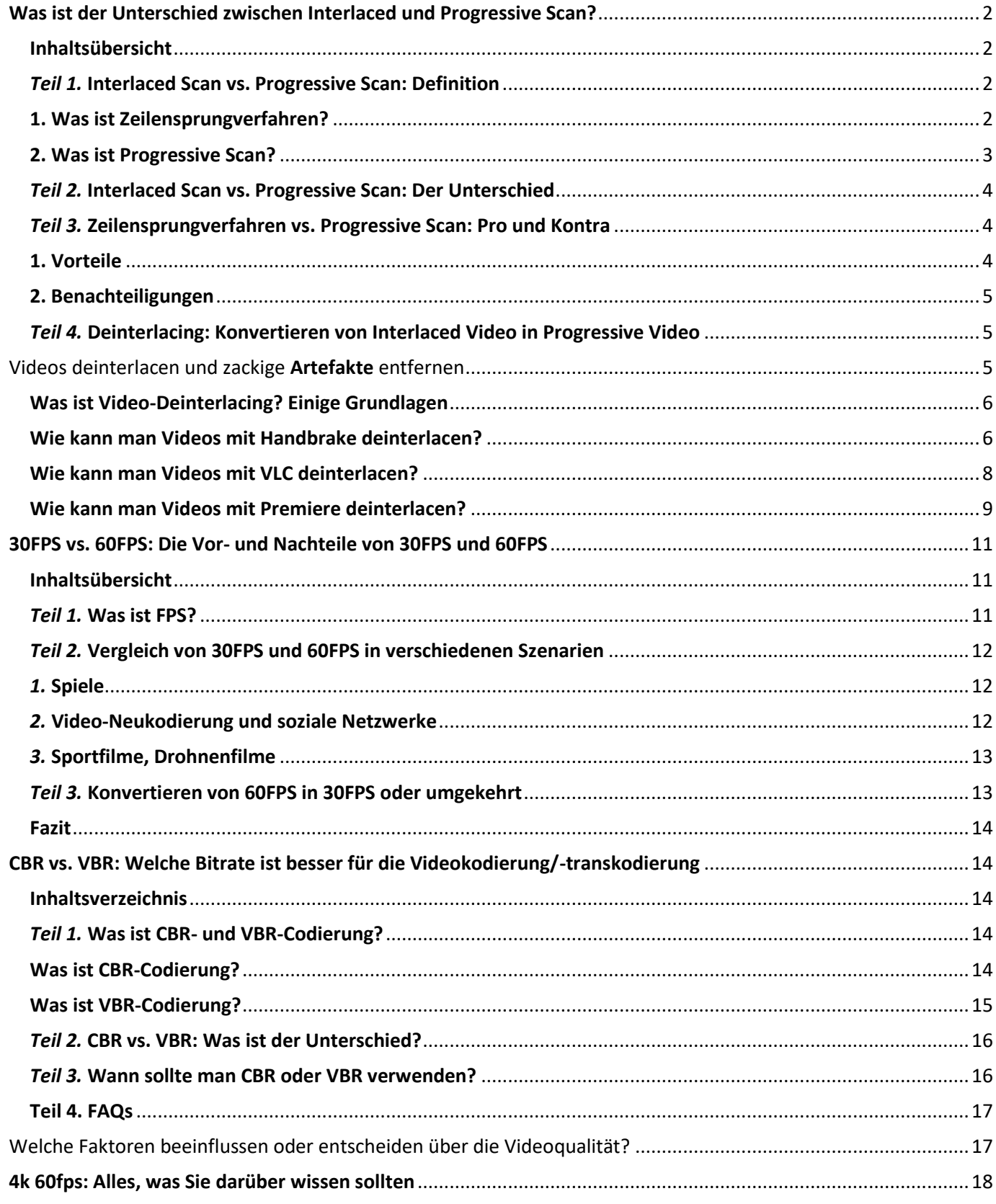

 $\mathbf 1$ 

# **BLANKOM**

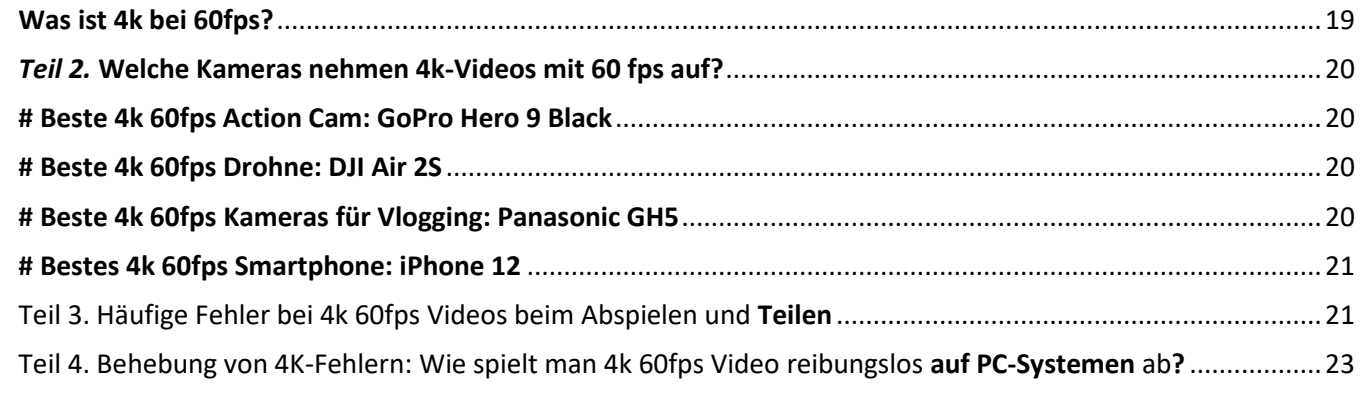

# <span id="page-1-0"></span>**Was ist der Unterschied zwischen Interlaced und Progressive Scan?**

Sie haben sicher schon bemerkt, dass auf eine Videoauflösung ein Buchstabe "i" oder "p" folgt, z. B. 1080i und 1080p. Was bedeuten diese Buchstaben? Eigentlich steht "i" für Zeilensprungverfahren, während "p" für Progressive Scan steht. Es handelt sich um zwei verschiedene Arten der Abtastung. Was ist Zeilensprungverfahren? Was ist progressives Scannen? Was ist der **Unterschied zwischen Zeilensprungverfahren und progressiver Abtastung**? Hier erklären wir sie und vergleichen sie.

# <span id="page-1-1"></span>**Inhaltsübersicht**

- Teil 1. Interlaced Scan vs. Progressive Scan: Definition
- Teil 2. Interlaced Scan vs. Progressive Scan: Der Unterschied
- Teil 3. Zeilensprungverfahren vs. Progressive Scan: Pro und Kontra
- Teil 4. Wie konvertiert man Interlaced Video in Progressive Video?

## <span id="page-1-2"></span>*Teil 1.* **Interlaced Scan vs. Progressive Scan: Definition**

## <span id="page-1-3"></span>**1. Was ist Zeilensprungverfahren?**

Das Zeilensprungverfahren ist eine alte Technologie. Beim Zeilensprungverfahren wird jedes Einzelbild eines Videos in eine Anzahl horizontaler Zeilen unterteilt. Beispielsweise wird jedes Bild in einem 1080i-Video in 1080 horizontale Abtastzeilen unterteilt. Dann werden diese Zeilen in Gruppen von ungeraden und geraden Zeilen unterteilt. Ein komplettes Einzelbild wird in zwei Zeiten angezeigt. Normalerweise werden zuerst die ungeraden Zeilen (1, 3, 5...) und nach 1/60 einer Sekunde die geraden Zeilen (2, 4, 6...) angezeigt. Dies ist also das Zeilensprungverfahren. Es wird verwendet, um herkömmliche analoge Fernsehsendungen auf einem Fernsehbildschirm anzuzeigen. Die beiden wichtigsten Zeilensprungverfahren sind NTSC und PAL.

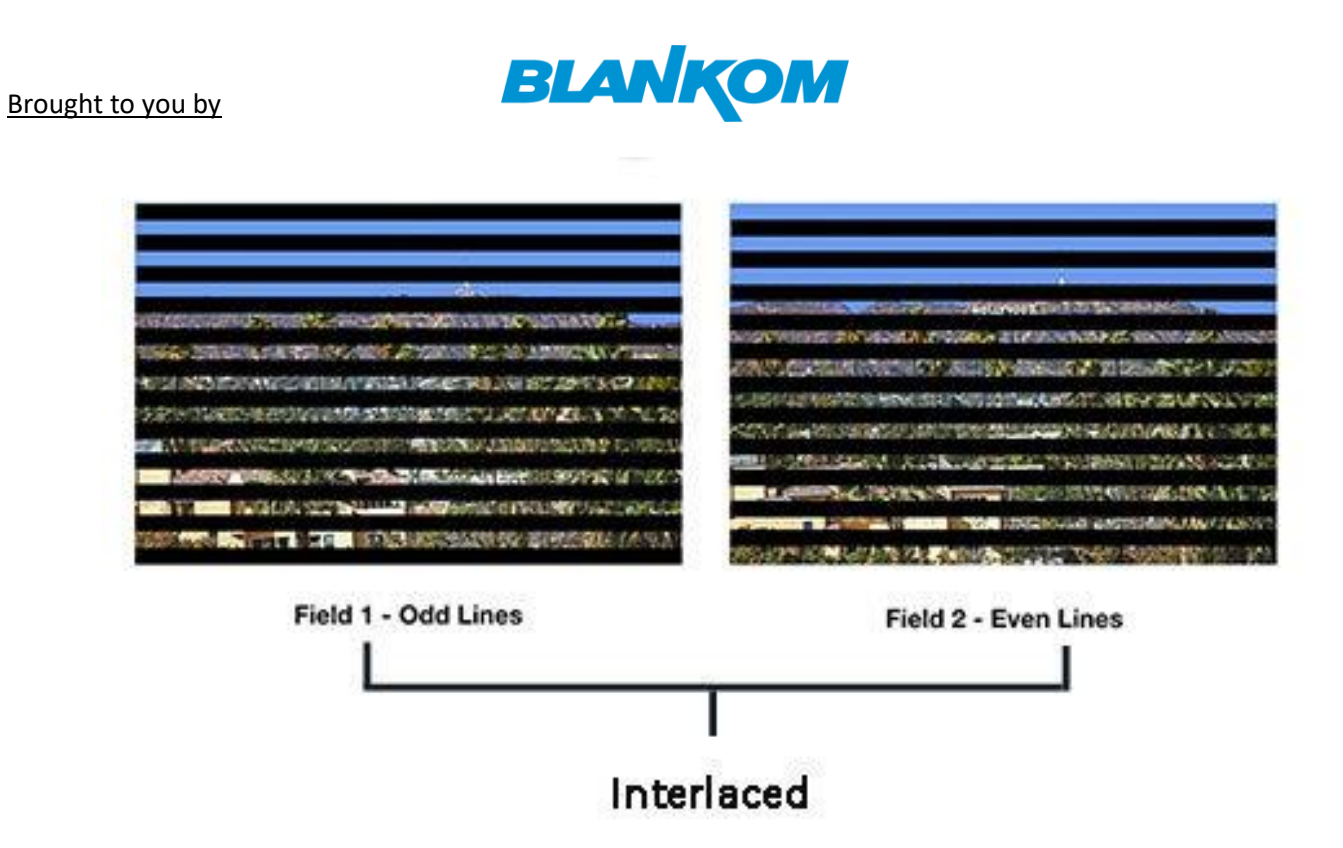

## <span id="page-2-0"></span>**2. Was ist Progressive Scan?**

Im Gegensatz zum Zeilensprungverfahren werden bei der progressiven Abtastung (auch bekannt als Non-Interlaced-Scan) alle Zeilen jedes Bildes nacheinander gezeichnet (1, 2, 3...). Dies ist eine modernere Anzeigetechnik. Sie wird für das Scannen und Speichern von filmbasiertem Material auf DVDs, den meisten CTR-Computermonitoren, allen LCD-Computermonitoren, den meisten HDTVs und 4K-TVs verwendet.

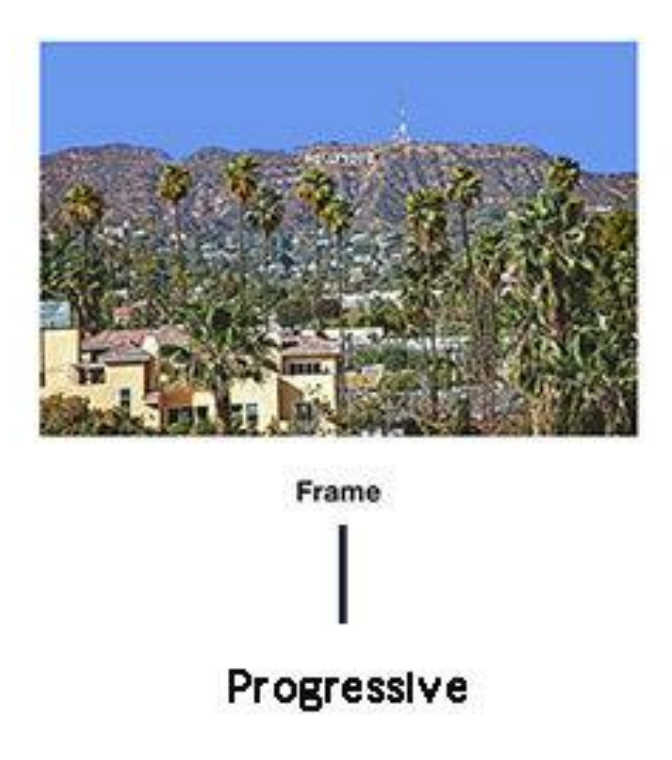

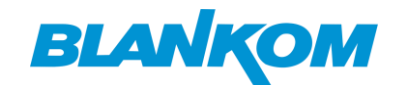

#### <span id="page-3-0"></span>*Teil 2.* **Interlaced Scan vs. Progressive Scan: Der Unterschied**

Der Unterschied zwischen Zeilensprungverfahren und progressiver Abtastung besteht darin, wie ein Bild angezeigt wird. Beim Zeilensprungverfahren wird ein Bild in ein gerades und ein ungerades Feld unterteilt, während beim progressiven Verfahren das gesamte Bild auf einmal angezeigt wird. Das Zeilensprungverfahren bietet volle vertikale Details mit der gleichen Bandbreite, die für eine vollständige progressive Abtastung erforderlich wäre, aber mit der doppelten wahrgenommenen Bildrate und Bildwiederholfrequenz.

Zeilensprungverfahren vs. progressives Verfahren: Welche Abtastart ist besser? Wenn man Kosten und Komplexität ausklammert, ist Progressive die bessere Abtastung, weil sie Flimmern und Artefakte reduziert und ein klareres Bild liefert.

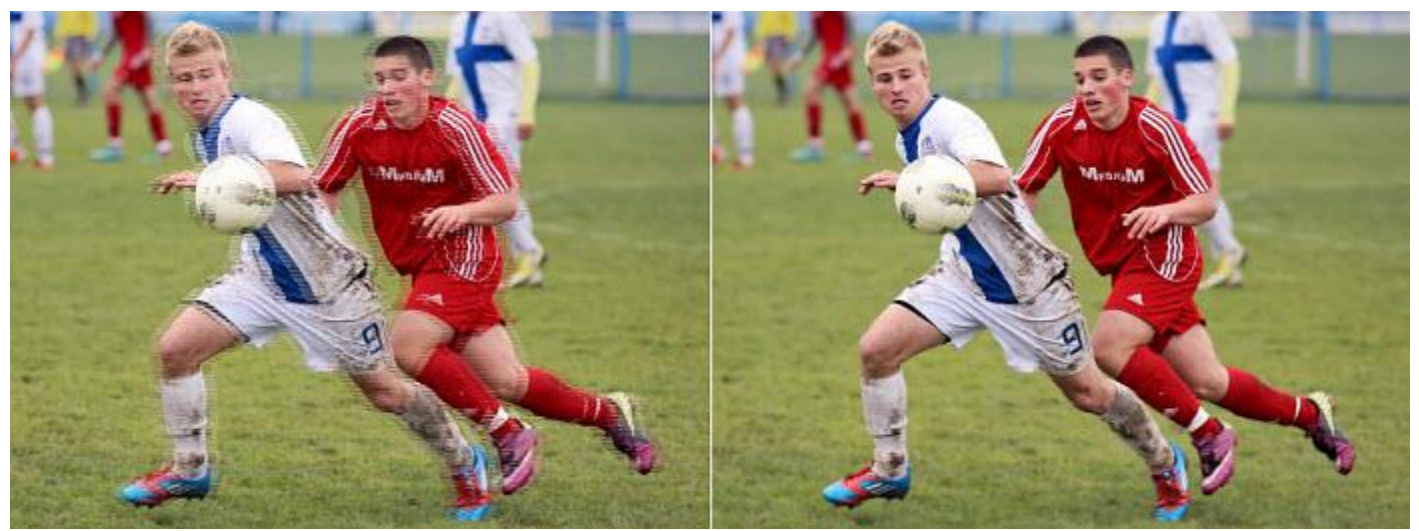

Zeilensprungverfahren vs. progressives Video

## <span id="page-3-1"></span>*Teil 3.* **Zeilensprungverfahren vs. Progressive Scan: Pro und Kontra**

#### <span id="page-3-2"></span>**1. Vorteile**

#### **\* Vorteile des Zeilensprungverfahrens**

- 1. Da jeweils nur die Hälfte des Rahmens übertragen wird, verringert sich der Bandbreitenbedarf um den Faktor 2.
- 2. Durch die Verringerung der Bandbreite werden die Kosten und die Komplexität der Produktion und Ausstrahlung von Inhalten gesenkt.
- 3. Bei einer festen Bandbreite ist das Zeilensprungverfahren doppelt so hoch wie die Bildwiederholfrequenz und die Bildrate des progressiven Verfahrens.

#### **\* Vorteile der progressiven Abtastung**

- 1. Es reduziert Flimmern und Artefakte, da es das gesamte Bild auf einmal überträgt.
- 2. Jedes Bild kann einzeln als Foto aufgenommen werden, da es auf einmal übertragen wird.
- 3. Die Verringerung des Flimmerns bedeutet auch eine geringere Belastung für die Augen bei längerem Gebrauch.

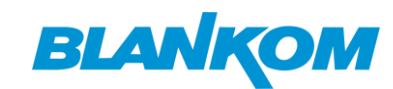

## <span id="page-4-0"></span>**2. Benachteiligungen**

#### **\* Nachteile des Zeilensprungverfahrens**

- 1. Die Feldfrequenz liegt in der Nähe der flimmerempfindlichen Frequenz des menschlichen Auges, und das Flimmern wird beim Betrachten eines großen hellen Hintergrundbildes deutlich.
- 2. Der Paritätszyklus des Zeilensprungverfahrens führt zu einem offensichtlichen Flimmern zwischen den Zeilen, was besonders bei der Anzeige von Text auffällt.
- 3. Der Paritätszyklus der Interline-Abtastung führt zu deutlich sichtbaren und sauber angeordneten Linienstrukturen im Bild. Je größer der Bildschirm ist, desto deutlicher sind die Linienstrukturen, was sich auf die Darstellung von Bilddetails und den Gesamteffekt des Bildes auswirkt.
- 4. Wenn sich das Objekt bei der Betrachtung von sehr schnellen Bewegungsabläufen so schnell bewegt, dass es sich in der Zeit, in der die ungeraden und geraden Linien auf dem Bildschirm dargestellt werden, an verschiedenen Stellen befindet, entsteht ein störendes Bewegungsartefakt.
- 5. Um die Bewegungsartefakte zu beseitigen, kann sie absichtlich Unschärfe erzeugen.

#### **\* Nachteile der progressiven Abtastung**

Im Vergleich zum Zeilensprungverfahren erfordert die progressive Abtastung mehr Bandbreite, was das gesamte System kostspieliger und komplexer macht.

## <span id="page-4-1"></span>*Teil 4.* **Deinterlacing: Konvertieren von Interlaced Video in Progressive Video**

Obwohl die progressive Abtastung besser ist als das Zeilensprungverfahren und die meisten modernen Bildschirme die progressive Abtastung verwenden, wird das Zeilensprungverfahren immer noch eingesetzt. In diesem Fall ist ein Prozess namens Deinterlacing erforderlich. Dabei wird das Zeilensprungverfahren in ein progressives Verfahren umgewandelt.

# <span id="page-4-2"></span>Videos deinterlacen und zackige **Artefakte** entfernen

Heutzutage arbeiten alle Fernsehsender, Kabel- und Satellitenprogramme, VHS, S-VHS, Beta, Laserdisc, 8mm, Hi8, Digital8 und die meisten DV-Quellen im Zeilensprungverfahren. Die meisten analogen Kameras und sogar einige moderne Digitalkameras verwenden ebenfalls das Zeilensprungverfahren. Die meisten Computerbildschirme mit Kathodenstrahlröhren (CRT), alle LCD-Computermonitore und die meisten HDTV-Geräte arbeiten jedoch mit progressiver Abtastung. Wenn Sie also ein Video mit Zeilensprungverfahren auf einem Computermonitor abspielen, werden Sie deutliche Artefakte sehen.

Um Interlaced-Videos auf modernen Non-Interlaced-Bildschirmen ohne störende Zeilensprünge zu betrachten, müssen Sie das Video zunächst deinterlacen. Welches ist die beste Video-Deinterlacing-Software? Hier zeigen wir Ihnen, wie Sie ein Video mit verschiedenen Programmen wie Handbrake, VLC, Premiere usw. deinterlacen können.

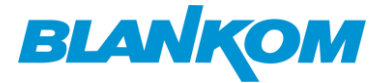

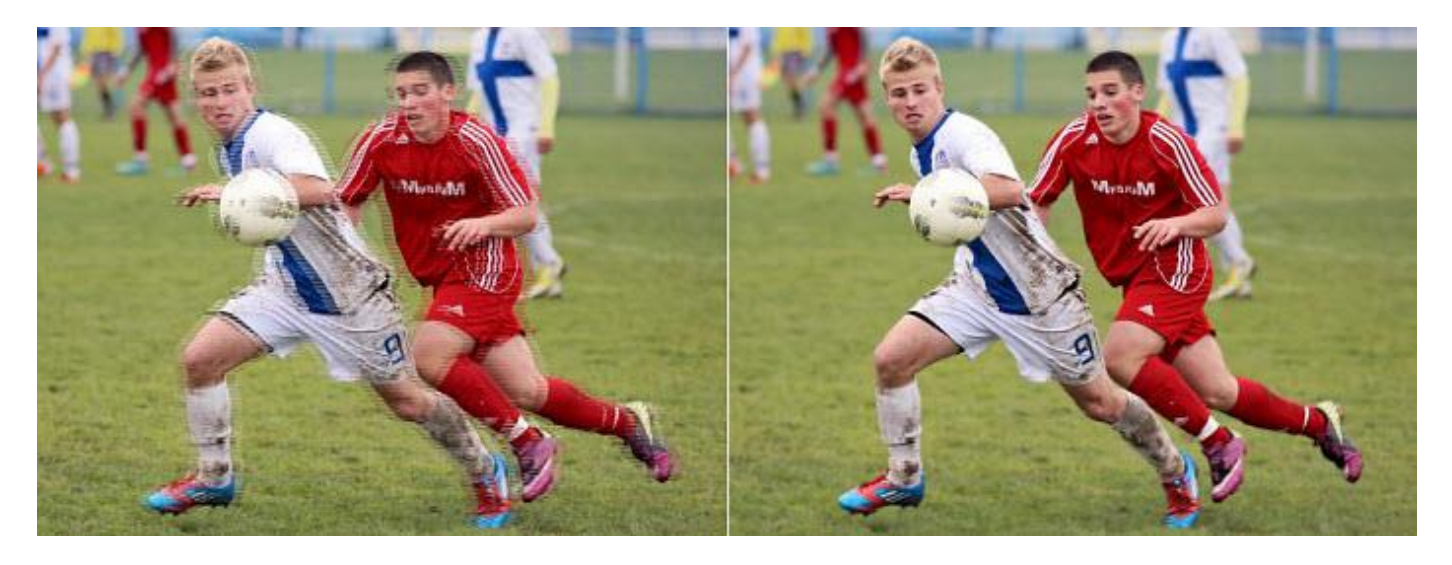

## <span id="page-5-0"></span>**Was ist Video-Deinterlacing? Einige Grundlagen**

**Unter Deinterlacing** versteht man die Umwandlung von Zeilensprungvideos, wie z. B. herkömmlichen analogen Fernsehsignalen oder HDTV-Signalen im Format 1080i, in eine zeilensprungfreie Form (progressives Video). Das Zeilensprungverfahren und die progressive Abtastung sind die beiden Arten der Videoaufzeichnung.

**Zeilensprungverfahren**: Bei dieser Art von Video werden zwei Teilbilder verwendet, um ein Videobild nacheinander zu erzeugen. Halbbild 1 tastet die ungeraden Zeilen des Bildsensors ab, während Halbbild 2 die geraden Zeilen in der Lücke von Halbbild 1 abtastet. Wenn Sie ein Video mit einem Buchstaben "i" wie 1080i sehen, handelt es sich um ein Zeilensprungvideo.

**Progressive Abtastung**: Diese Art von Video wird auch als nicht verschachtelte/sequenzielle Abtastung bezeichnet und zeichnet die Zeilen eines jeden Bildes von oben nach unten. Sie wird mit dem Buchstaben "p" aufgeführt, wie 720p oder 1080p. Wenn Sie Videos mit Zeilensprungverfahren auf einem Bildschirm mit progressiver Abtastung abspielen, werden Sie Artefakte wie gezackte Ränder sehen.

*Methoden: Bei der linearen Überblendung* werden die Pixelwerte einer Linie mit der darunter liegenden Linie gemittelt, wodurch der Rahmen verwischt wird. Dadurch werden die Auswirkungen des Zeilensprungverfahrens fast vollständig beseitigt. Gelegentlich kann es zu leichtem Ghosting kommen (sofortiger Übergang von einer Sache zur anderen), aber das Bild scheint nur für den Bruchteil einer Sekunde zu bestehen, und es ist wirklich schwer zu bemerken.

- Es ist einfach und belastet die CPU nicht.
- Es ist schneller und hat eine bessere Qualität als Yadif, das dafür bekannt ist, dass es mit einer Vielzahl von Quellen recht gute Ergebnisse liefert.

## <span id="page-5-1"></span>**Wie kann man Videos mit Handbrake deinterlacen?**

Handbrake unterstützt auch Video-Deinterlacing. Es gibt zwei Optionen in den Handbrake-Deinterlacing-Einstellungen: Yadif und Decomb. *YADIF* (Yet Another DeInterlacing Filter) ist der beliebteste Deinterlacing-Filter. Er prüft die Pixel des vorherigen, des aktuellen und des nächsten Bildes, um das fehlende Feld durch eine lokale adaptive Methode wiederherzustellen, und verwendet eine räumliche Prüfung, um die meisten Artefakte zu vermeiden. *Decomb wechselt* zwischen mehreren Interpolationsalgorithmen, um

**With Manuficture** 

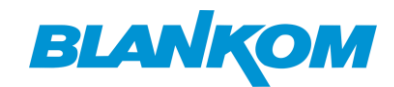

Geschwindigkeit und Qualität zu gewährleisten. Vermeiden Sie Decomb, es sei denn, Sie haben es mit dem seltenen Fall von gemischtem Interlaced- und Progressive-Material zu tun.

#### **Schritt 1: Importieren von Videos im Zeilensprungverfahren**

Laden Sie die kostenlose Video-Deinterlace-Software herunter und installieren Sie sie. Klicken Sie auf die Schaltfläche "Quelle", um eine einzelne Videodatei oder einen Ordner mit mehreren Zeilensprungvideos zu öffnen.

#### **Schritt 2: Deinterlacing-Filter auswählen**

Wählen Sie ein Ausgabeformat für Ihr Video, z. B. MP4. Klicken Sie dann im Registerkartenmenü auf Filter und suchen Sie Deinterlace. Deinterlacen Sie das Video mit einer Kombination aus Yadif oder Decomb mit einer Voreinstellung bob, eedi2 oder eedi2 bob. Wenn Sie nicht wissen, wie Sie Videos kostenlos mit den besten Einstellungen von Handbrake interlacen können, empfehlen wir Ihnen hier zwei Methoden für die beste Qualität oder Geschwindigkeit:

- DeComb EEDI2 (ohne Bob) ist die beste Bildqualität. Weniger Aliasing und beste Rekonstruktion fehlender Zeilen. Es sieht eher wie progressives Filmmaterial aus. Das Problem ist: es ist sehr, sehr langsam und braucht viel Zeit.
- DeComb Bob (ohne EEDI2) bietet das beste Verhältnis zwischen Qualität und Geschwindigkeit. Es hat ein wenig mehr Aliasing, aber nicht störend, und es ist viel schneller. Die beste Option, wenn Sie nicht länger warten können.

 $-6$ 

**Schritt 3:** Klicken Sie auf die Schaltfläche Start Encode, um das Video mit HandBrake zu deinterlacen.

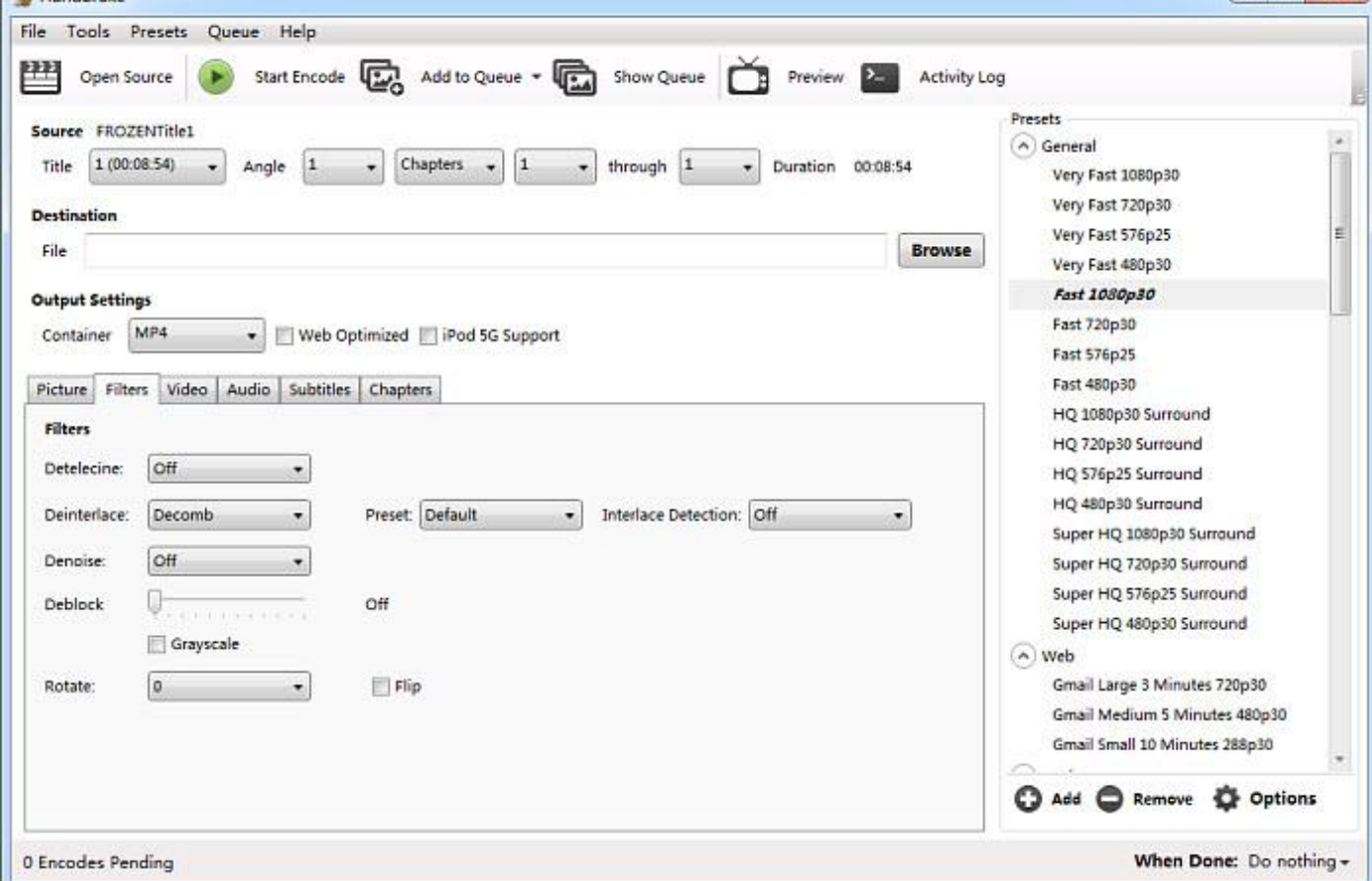

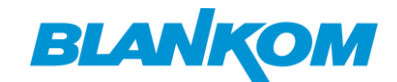

#### <span id="page-7-0"></span>**Wie kann man Videos mit VLC deinterlacen?**

Wenn Sie ein Interlaced-Video auf einem progressiven Bildschirm ohne gezackte Linien abspielen möchten, können Sie VLC verwenden. Er verfügt über eine Video-Deinterlacing-Funktion, die standardmäßig deaktiviert ist. Sie können den VLC-Deinterlacing-Modus einfach aktivieren.

#### **Deinterlacing automatisieren (Ein/Auto/Aus) in VLC**

- Öffnen Sie die kostenlose Video-Deinterlace-Software und wählen Sie Tools in der oberen Menüleiste. Wählen Sie dann Voreinstellungen.
- Wählen Sie Video und öffnen Sie das Dropdown-Menü Deinterlacing. Hier gibt es drei Optionen: Aus, Automatisch und Ein. Für technisch nicht versierte Benutzer empfehlen wir den Modus Automatisch. Dann wird VLC ein Video deinterlacen, wenn es Interlaced-Artefakte mit einer geeigneten Methode erkennt.

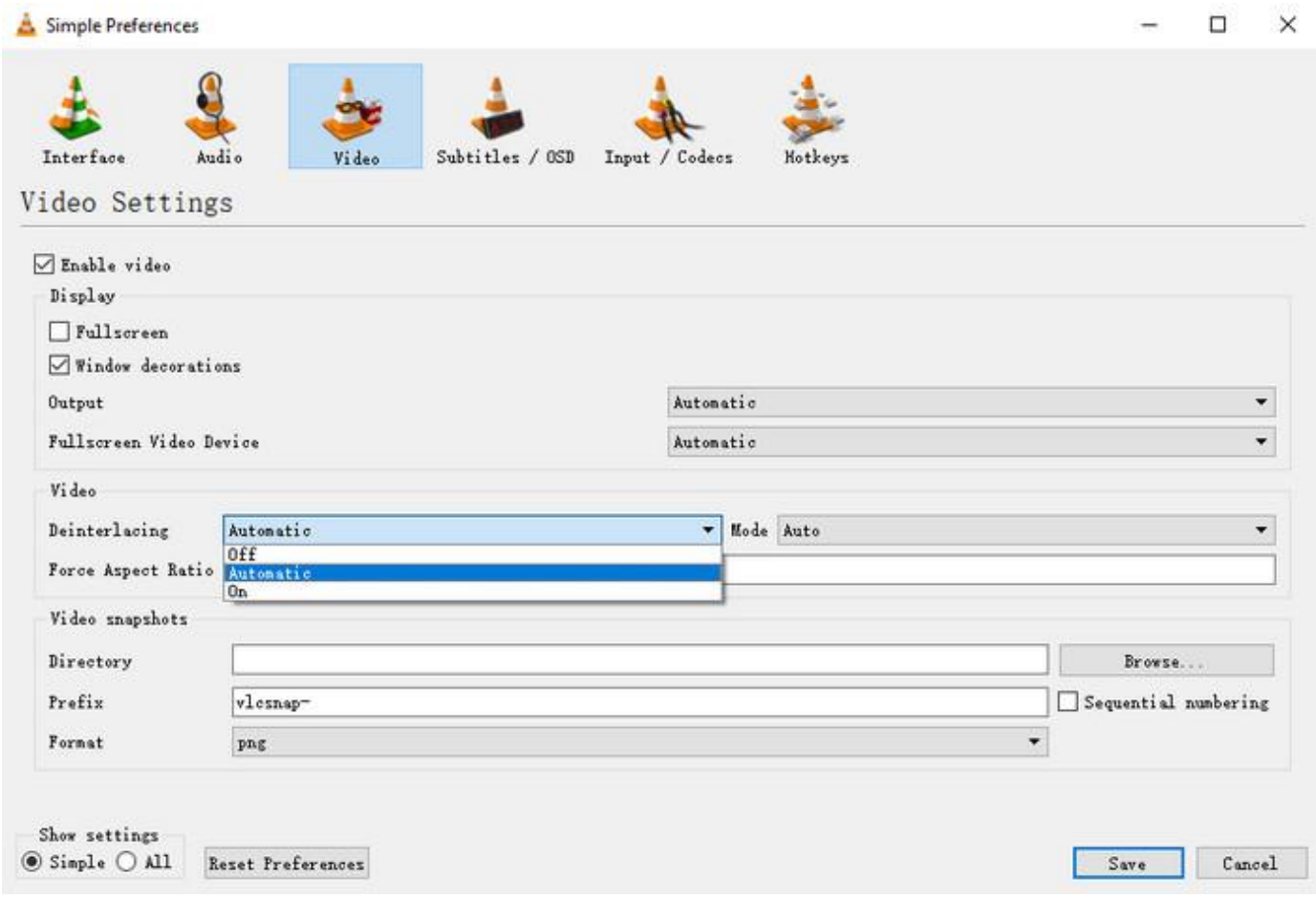

Wie man den Deinterlace-Modus in VLC aktiviert

#### **Aktivieren des Streaming-Deinterlace-Modus**

Die automatische Erkennung von VLC ist nicht immer zuverlässig. Für fortgeschrittene Benutzer ist es besser, das Deinterlacing bei Bedarf manuell ein- und auszuschalten.

- Öffnen Sie die kostenlose Video-Deinterlacing-Software und wählen Sie Werkzeuge in der oberen Menüleiste. Wählen Sie dann Voreinstellungen.
- Wählen Sie unten auf der Benutzeroberfläche unter Einstellung anzeigen die Option Alle.

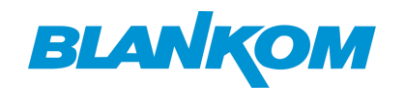

- Blättern Sie in der Liste und gehen Sie zu Video > Filter > Deinterlace. Wählen Sie dann einen Streaming-Interlace-Modus aus Blend, Mean, Bob, Linear, X, Yadif, Yadif (2x), Phosphor, Film NTSC (IVTC). (Wenn Sie nicht wissen, wie Sie den Modus auswählen, finden Sie hier eine ausführliche Erklärung zu den [Deinterlacing-Modi von VLC\)](https://wiki.videolan.org/Deinterlacing/)
- Klicken Sie auf Speichern und starten Sie VLC neu.

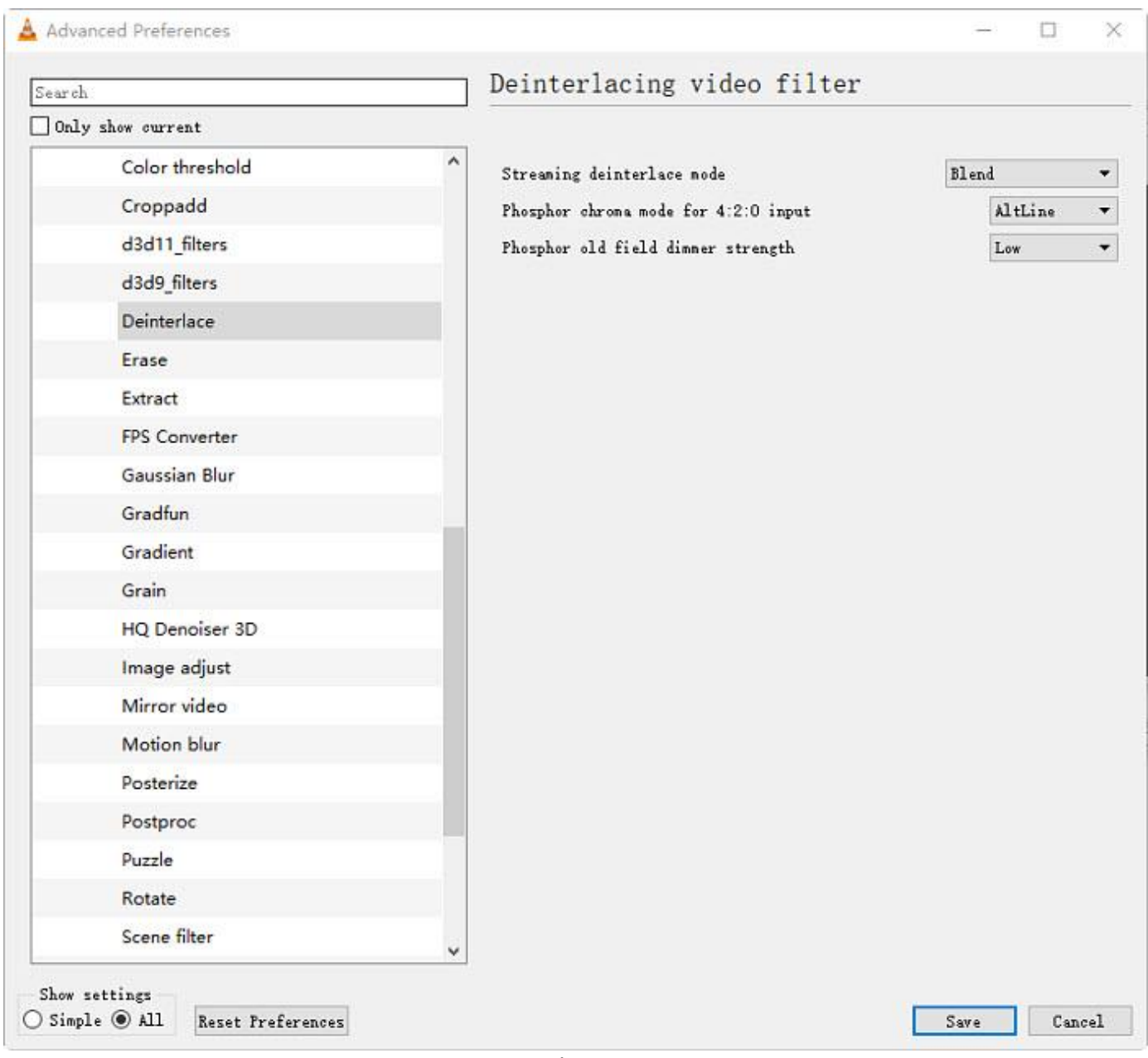

Deinterlace in VLC

## <span id="page-8-0"></span>**Wie kann man Videos mit Premiere deinterlacen?**

Premiere Pro verfügt über eine Deinterlacing-Funktion, die für die Wiedergabe von Clips in Zeitlupe oder im Standbild konzipiert ist. Sie kann Videos mit Zeilensprungverfahren in glatte Dateien ohne Zeilensprungverfahren oder progressive Dateien umwandeln, indem sie ein Halbbild verwirft und dann die fehlenden Zeilen auf der Grundlage der Zeilen des dominanten Halbbilds interpoliert.

**Schritt 1:** Öffnen Sie Premiere Pro und Ihr Videoprojekt. Ziehen Sie das Filmmaterial, das Sie deinterlacen möchten, in die Zeitleiste von Premiere Pro.

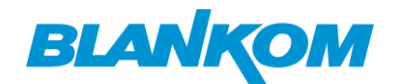

**Schritt 2:** Wählen Sie den Clip auf der Timeline aus und wählen Sie im oberen Menü "Clip", dann "Video-Optionen" und "Halbbild-Optionen". Dadurch wird das Fenster "Halbbildoptionen" geöffnet.

| Clip | Marker<br>Title<br>Window<br>Sequence<br>Help |            |                                                                          |
|------|-----------------------------------------------|------------|--------------------------------------------------------------------------|
|      | Rename                                        |            | Assemb                                                                   |
|      | Make Subclip                                  | $Ctrl + U$ | $\boldsymbol{\mathcal{V}}$<br>Program: Filmora9 _ Empower Your In<br>Mix |
|      | Edit Subclip                                  |            |                                                                          |
|      | Edit Offline                                  |            | CS.<br>T<br>Titles                                                       |
|      | Source Settings                               |            | mn<br>uu<br>ins.                                                         |
|      | Modify                                        | >          |                                                                          |
|      | <b>Video Options</b>                          |            | Frame Hold Options                                                       |
|      | <b>Audio Options</b>                          | >          | Add Frame Hold                                                           |
|      | Speed/Duration                                | $Ctrl + R$ | Insert Frame Hold Segment<br>siat total                                  |
|      |                                               |            | Field Options                                                            |
|      | Capture Settings                              |            | $\,$<br>Time Interpolation                                               |
|      | Insert                                        | e.         | Scale to Frame Size                                                      |
|      | Overwrite                                     | ×          | Set to Frame Size                                                        |
|      | Replace Footage                               |            |                                                                          |
|      | Replace With Clip                             |            |                                                                          |
|      | Render and Replace                            |            |                                                                          |
|      | Restore Unrendered                            |            | Time 1                                                                   |
|      |                                               |            | ALC: U.X. C                                                              |

*Video in Premiere Pro deinterlacen*

**Schritt 3:** Dann werden vier Optionen angezeigt: Keine, Interlace Consecutive Frames, Always Deinterlace und Flicker Removal. Um gezackte Kantenartefakte zu entfernen und Videos mit Premiere Pro zu deinterlacen, wählen Sie Immer deinterlacen. Dadurch werden die Bilder pro Sekunde aus Ihrem Video sortiert und die Hälfte der nicht benötigten Bilder entfernt.

**Schritt 4:** Klicken Sie auf OK. Dieser Vorgang kann einige Zeit in Anspruch nehmen.

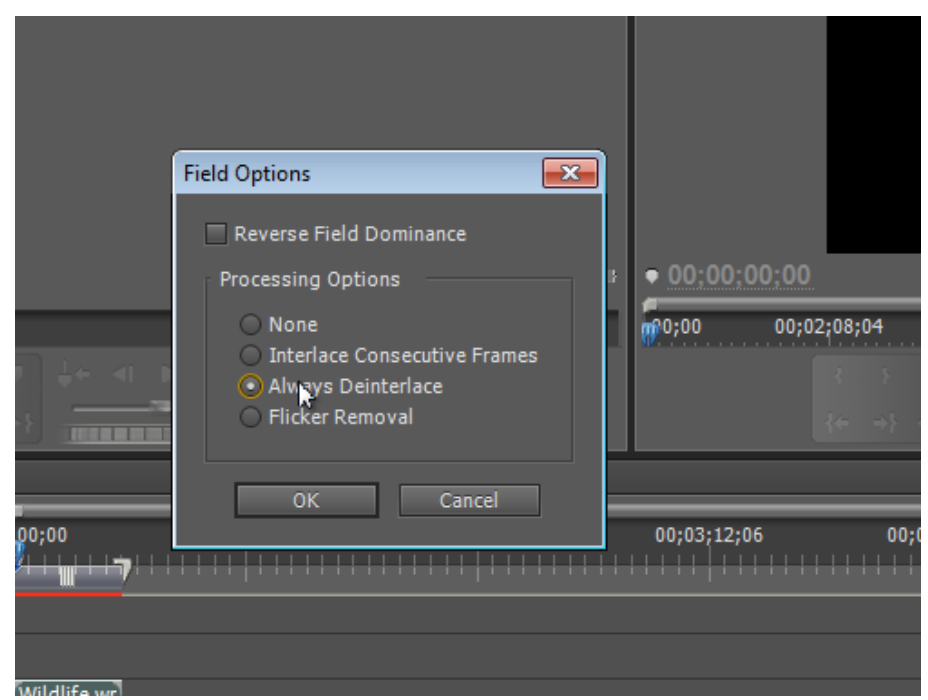

Premiere Pro Video-Deinterlacing

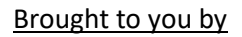

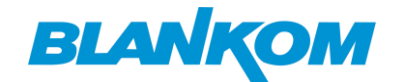

# <span id="page-10-0"></span>**30FPS vs. 60FPS: Die Vor- und Nachteile von 30FPS und 60FPS**

Die Anpassung der hohen Bildwiederholrate in der Computergrafik ist heute viel verbreiteter als früher. Der Begriff "60 fps" ist seit kurzem in aller Munde, weil die höhere Bildrate die Grafikqualität verbessert. In der Zwischenzeit sind 24fps und 30fps immer noch der Mainstream für Videos und Filme, weil sie ein Gleichgewicht zwischen Qualität und Effizienz gefunden haben.

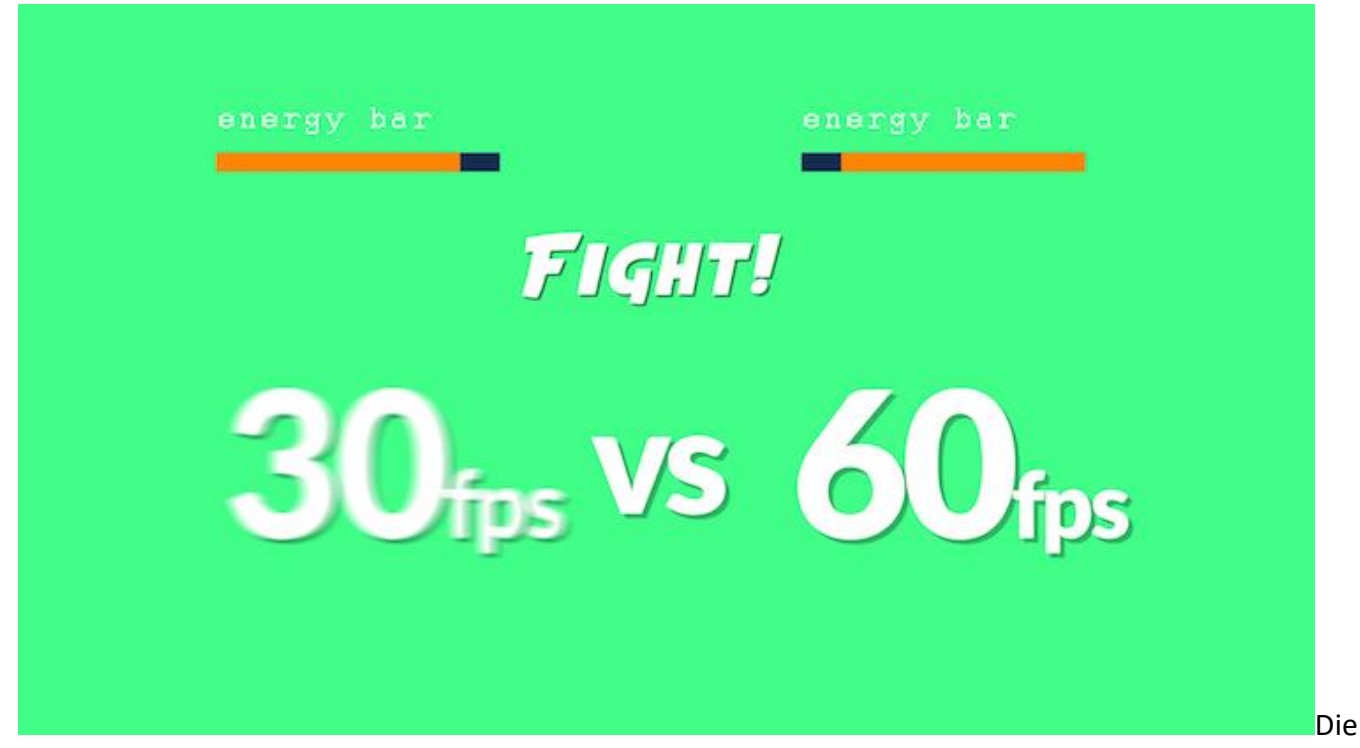

Framerate ist ein wichtiger Faktor für Videos.

## <span id="page-10-1"></span>**Inhaltsübersicht**

- Teil 1. Was ist FPS?
- Teil 2. Vergleich von 30FPS und 60FPS in verschiedenen Szenarien
- Teil 3. Konvertieren von 60FPS in 30FPS oder umgekehrt

#### <span id="page-10-2"></span>*Teil 1.* **Was ist FPS?**

Der Begriff "fps" steht normalerweise für "Frame per second". Wie der Name schon sagt, bedeutet es "wie viele Bilder in einer Sekunde erscheinen".

Wir wissen, dass der Begriff: "Film" bezieht sich auf "Bewegtbild". Während die Bilder, die mit 24 Bildern pro Sekunde durch unsere Augen laufen, unser Sehsystem als schnell überspringende statische Bilder (mit chronologischer Kontinuität) betrachten, stellen sie die dynamische Bewegung eines realen Objekts dar.

Das heißt, wenn wir ein Video mit 30fps mit einem Video mit 60fps vergleichen, sollten Sie sich für 30fps entscheiden, wenn Sie möchten, dass sich Ihr Projekt zwischen 30fps und 60fps so "filmisch" wie möglich anfühlt, da die Textur einzigartig ist.

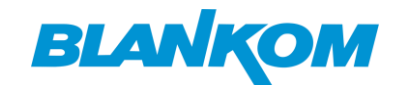

#### <span id="page-11-0"></span>*Teil 2.* **Vergleich von 30FPS und 60FPS in verschiedenen Szenarien**

Der Vorteil einer hohen Framerate ist bereits weithin anerkannt, sowohl bei Spielen, Videoaufnahmen und -streaming als auch beim sozialen Austausch. Sowohl eine hohe als auch eine niedrige Framerate hat in verschiedenen Situationen einen Vorteil.

## <span id="page-11-1"></span>*1.* **Spiele**

Im Allgemeinen sind sich Gamer einig, dass alles unter 30fps unspielbar ist und eine höhere Bildrate zu einem flüssigeren Spiel führt. 120 oder 240 fps gelten dementsprechend als das Beste. Aber es ist nicht leicht zu realisieren, da 120 fps Gaming ist unter der Bedingung, dass der Monitor 120-165hz Bildwiederholraten, zusammen, wenn Sie eine leistungsstarke High-End-Gaming-PC haben realisiert. Für die am besten geeignete Bildwiederholrate ist derzeit 60fps das Ziel für die meisten Gaming-PCs, da sie auf Konsolen weniger anspruchsvoll ist. Und die kommenden ps5 und Xbox Serie x wird für 60pfs in den meisten Spielen Ziel.

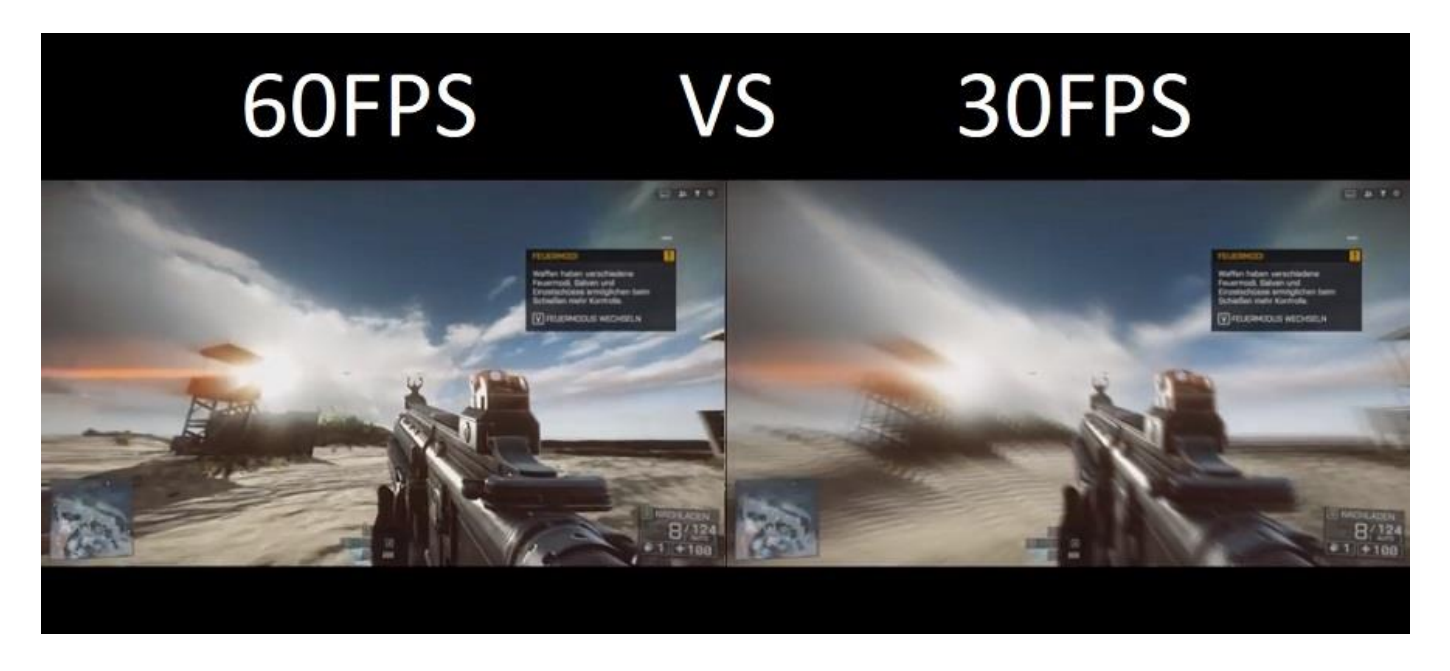

#### <span id="page-11-2"></span>*2.* **Video-Neukodierung und soziale Netzwerke**

Die Videos, die wir im Internet finden konnten und auf Videoplattformen wie YouTube und Vimeo abrufen konnten. 60 & 30 fps, die im Vergleich zu einer niedrigeren Framerate eine bessere Bewegungsdarstellung bieten. Wenn man 30fps mit 60fps vergleicht, ist die für das Internet optimierte Framerate 30fps, die der Videoqualität den Vorrang gibt und gleichzeitig Platz spart.

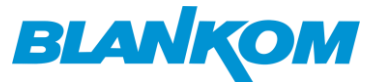

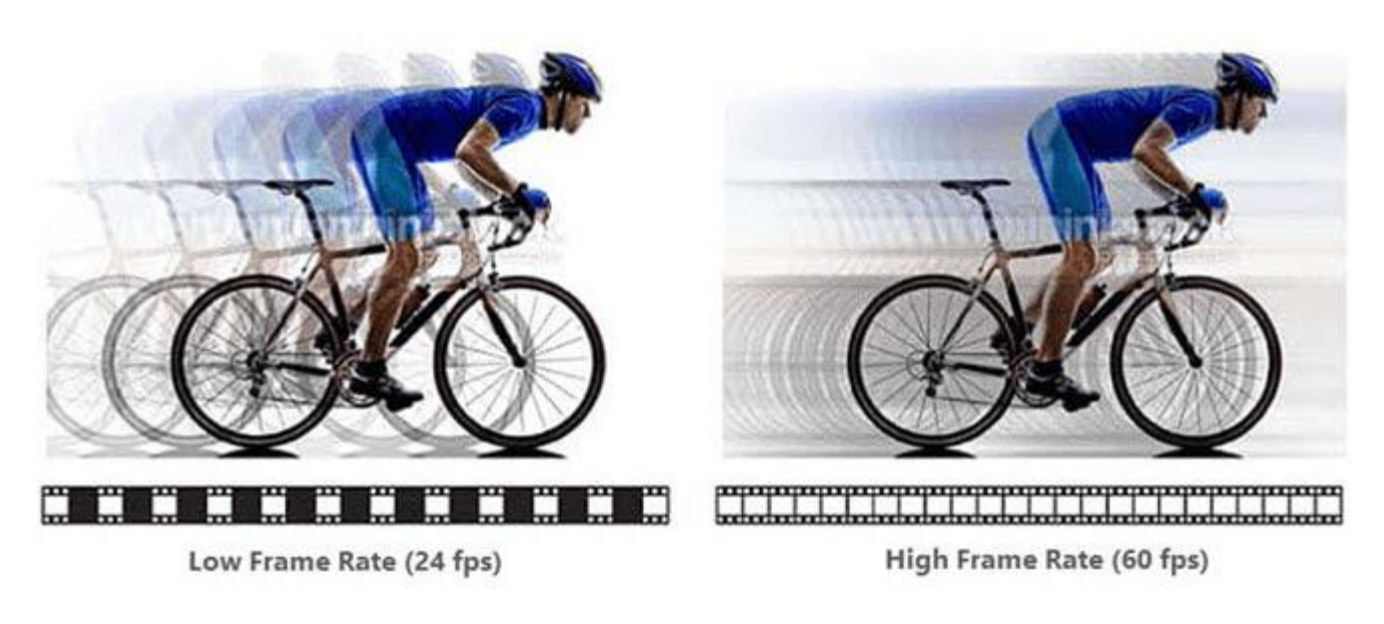

## <span id="page-12-0"></span>*3.* **Sportfilme, Drohnenfilme**

Bei Sportspielen sind Aufnahmen mit bis zu 120 Bildern pro Sekunde erforderlich, um die Bewegungen der Sportler einzufangen. Moderne Drohnenaufnahmen können auch hohe FPS für spezielle Anwendungen oder zum Einfangen von Bewegungen erreichen. Und auf der Zuschauerseite wird ein Sport-Streaming mit 60fps ein besseres Erlebnis bieten als 30fps. Viele Geräte, wie z.B. die neue Produktlinie von DJI - die Zenmuse-Serie - unterstützen das Filmen mit voller optischer Linse und 60fps, 3840x2160 Auflösung.

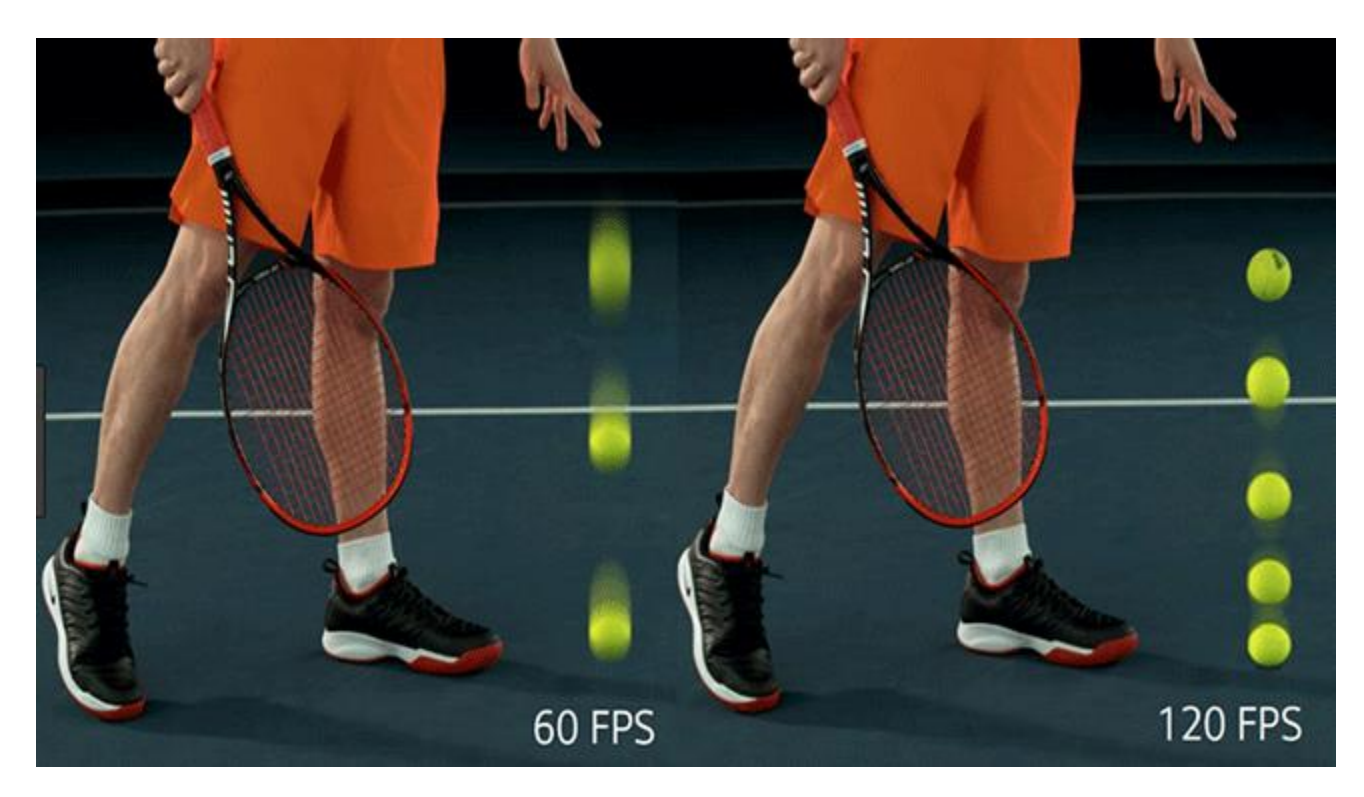

## <span id="page-12-1"></span>*Teil 3.* **Konvertieren von 60FPS in 30FPS oder umgekehrt**

Wie Sie sehen können, benötigen die Benutzer für verschiedene Szenarien unterschiedliche Bildraten. Im Allgemeinen hat ein Video mit 30 Bildern pro Sekunde die beste Qualität und eine platzsparende Balance, und mit 60 Bildern pro Sekunde bleibt das Video mit besseren Bewegungsgrafiken. Manchmal ist das Video nicht mit der von Ihnen benötigten Bildrate kodiert, dann müssen Sie die Bildrate mit einem Bildraten-Videokonverter wie BeeCut, dem SVP-Konverter und dem Wondershare Uniconverter ändern.

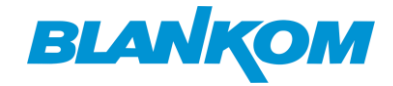

#### <span id="page-13-0"></span>**Fazit**

Ich bin der Meinung, dass FPS nicht der wichtigste Faktor ist, wenn Sie Erinnerungen wie Partys, Hochzeiten, Babys und andere Ereignisse festhalten wollen. In diesem Fall kommt es auf die Erinnerungen an, die aufgenommen werden. Wenn Sie Ihr Video mit einer ungeeigneten Bildrate aufgenommen haben, konvertieren Sie die Bildrate des Videos einfach nach Bedarf. Lassen Sie sich durch die Bildrate nicht in Ihrer Entschlossenheit einschränken, gute Erinnerungen aufzunehmen.

# <span id="page-13-1"></span>**CBR vs. VBR: Welche Bitrate ist besser für die Videokodierung/ transkodierung**

Haben Sie schon einmal versucht, ein Videoformat in ein anderes zu konvertieren oder eine Musik-CD in MP3, AAC oder WMA zu rippen? Nach der Konvertierung können wir die Formatänderung leicht feststellen, und die Video- oder Audioquelle kann auf den Zielgeräten abgespielt werden. Hinter der Kodierung steckt jedoch eine Menge Arbeit, um eine hochwertige Ausgabe zu gewährleisten. CBR oder VBR könnte der wichtigste Faktor sein. Was ist also der Unterschied zwischen CBR und VBR? Welche Bitrate ist für die Videokodierung oder -transkodierung besser geeignet? Scrollen Sie nach unten...

#### <span id="page-13-2"></span>**Inhaltsverzeichnis**

- Teil 1. Was ist CBR- [und VBR-Codierung?](https://www.winxdvd.com/video-transcoder/cbr-vs-vbr.htm#what)
- Teil 2. CBR vs. VBR: [Was ist der Unterschied?](https://www.winxdvd.com/video-transcoder/cbr-vs-vbr.htm#vs)
- [Teil 3. Wann sollte man CBR oder VBR verwenden?](https://www.winxdvd.com/video-transcoder/cbr-vs-vbr.htm#use)
- Teil 4: FAQ

## <span id="page-13-3"></span>*Teil 1.* **Was ist CBR- und VBR-Codierung?**

Vor allem sollten Sie wissen, was eine Bitrate ist. Erstens misst die Bitrate die Datenmenge, die in einem bestimmten Zeitraum übertragen wird. Die Videobitrate wird in Kilobit pro Sekunde (kbps) gemessen, was sich auf die Qualität eines Videos auswirkt. Ein Video mit einer höheren Bitrate hat eine höhere Qualität.

Es gibt jedoch zwei Arten von Bitraten, nämlich CBR und VBR, die Ihr Video unterschiedlich kodieren.

## <span id="page-13-4"></span>**Was ist CBR-Codierung?**

**Konstante Bitrate**, die üblicherweise mit "CBR" abgekürzt wird, bezieht sich auf die Übertragung von Daten mit derselben Bitrate. Zum Beispiel 3000kbps, was bedeutet, dass das Video von Anfang bis Ende mit 3000kbps kodiert wird. Wenn Ihr Video mit konstanter Bitrate kodiert ist, bedeutet dies, dass es nicht auf die Größe oder Komplexität der Dateien anspricht.

Die CBR-Kodierung ist die effektivste Lösung für das Videostreaming. Da die Bandbreite auf Streaming-Plattformen in der Regel begrenzt ist, kann CBR die Kapazität genau ausnutzen, um die beste Qualität zu erreichen. Für die lokale Speicherung von Medien ist CBR jedoch nicht geeignet, da es nicht in der Lage ist, komplexe Videoszenen zu kodieren. Dies könnte zu Qualitätseinbußen bei komplexen Szenen und zu einer Verschwendung von Bitrate bei einfachen Szenen führen.

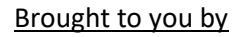

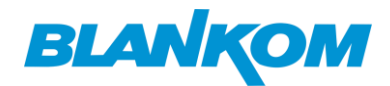

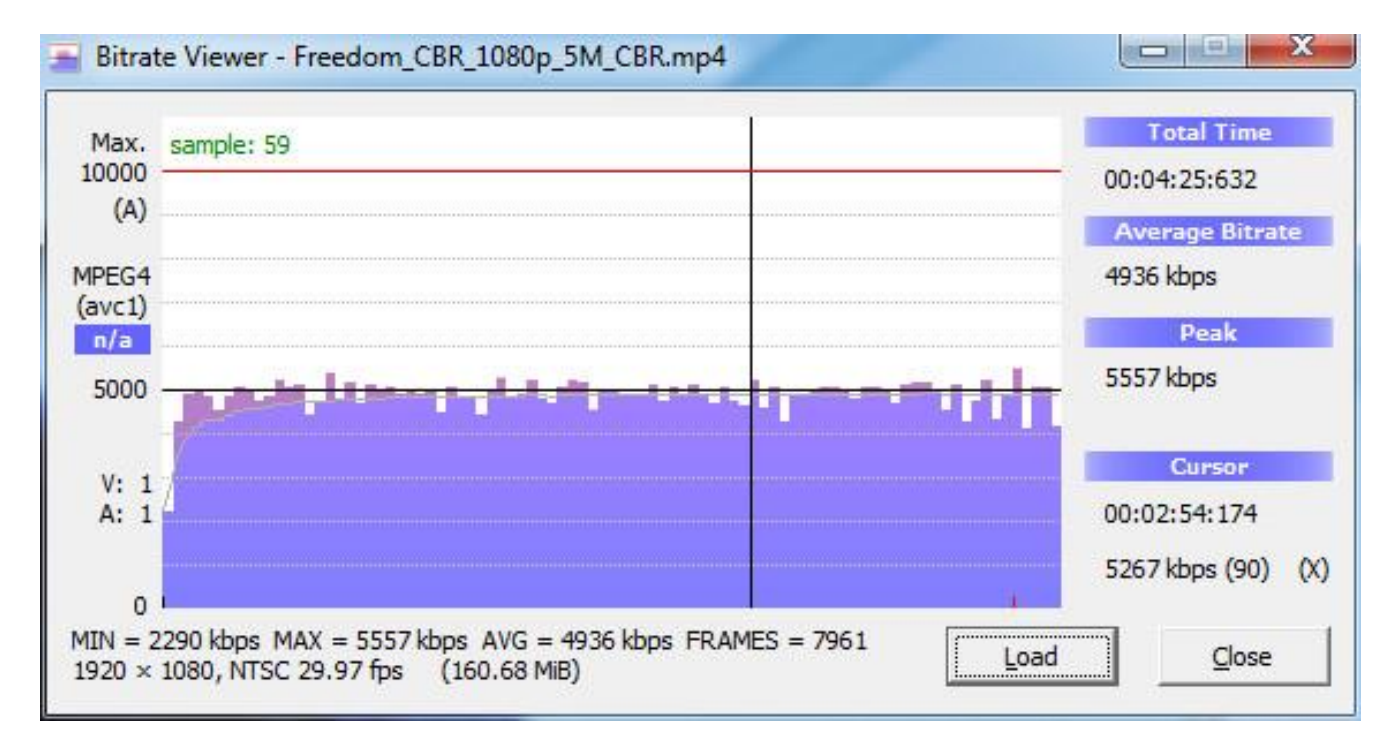

## <span id="page-14-0"></span>**Was ist VBR-Codierung?**

**Mit variabler Bitrate (VBR)** kann die Bitrate einer Audiodatei innerhalb eines Zielbereichs dynamisch erhöht oder verringert werden. Wenn Ihr Video mit variabler Bitrate kodiert ist, werden die Datensegmente entsprechend ihrer Komplexität verpackt, um die Übertragung zu optimieren. Das heißt, bei der VBR-Kodierung wird die Bitrate je nach Szene dynamisch erhöht oder gesenkt, d. h. bei komplexen Szenen erhöht und bei einfachen Szenen verringert.

Daher ist VBR für die Speicherung von Multimediadateien besser geeignet als CBR. Allerdings kann die Kodierung mehr Zeit in Anspruch nehmen. Außerdem kann es zu Inkompatibilitätsproblemen mit einigen Mediaplayern oder Geräten kommen, da diese nicht in der Lage sind, Videos in VBR zu dekodieren.

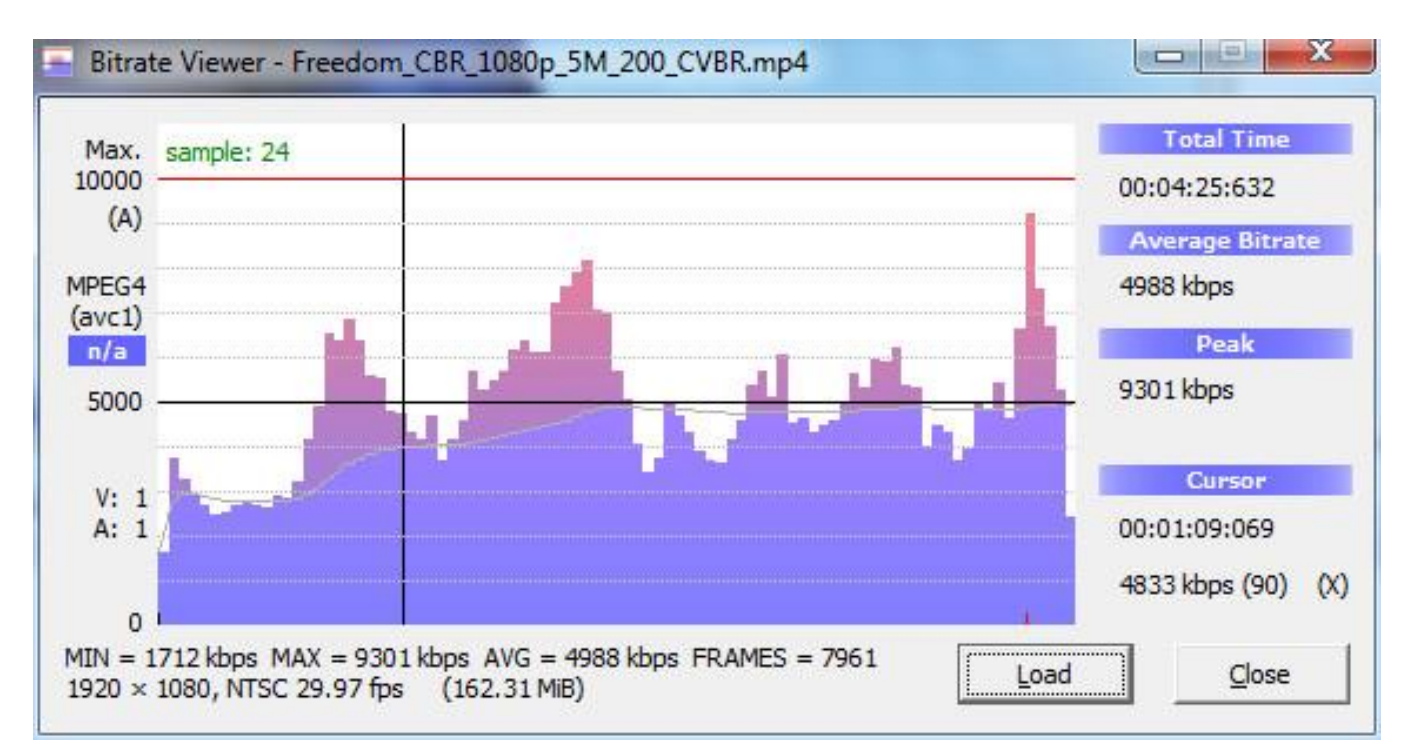

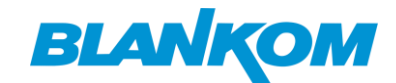

## <span id="page-15-0"></span>*Teil 2.* **CBR vs. VBR: Was ist der Unterschied?**

Sie haben vielleicht schon von vielen Schlussfolgerungen zum Vergleich von CBR und VBR gehört. Zum Beispiel:

- 1. CBR liefert insgesamt eine geringere Qualität als VBR.
- 2. Constrained VBR lieferte die höchste Qualität.
- 3. Bei CBR-kodierten Videos kann es zu vorübergehenden, manchmal dramatischen Qualitätseinbußen kommen.
- 4. Die Verwendung von 110 % eingeschränktem VBR scheint diese Qualitätsprobleme zu vermeiden, ohne dass es zu erheblichen Schwankungen der Datenrate kommt.
- 5. In den meisten Fällen liefert die Codierung mit 200 % eingeschränkter VBR die beste Qualität.
- 6. ...

Wenn Sie immer noch verwirrt sind, was der Unterschied zwischen CBR und VBR ist, haben wir hier eine Zusammenfassung der Vor- und Nachteile von CBR- und VBR-Kodierung erstellt.

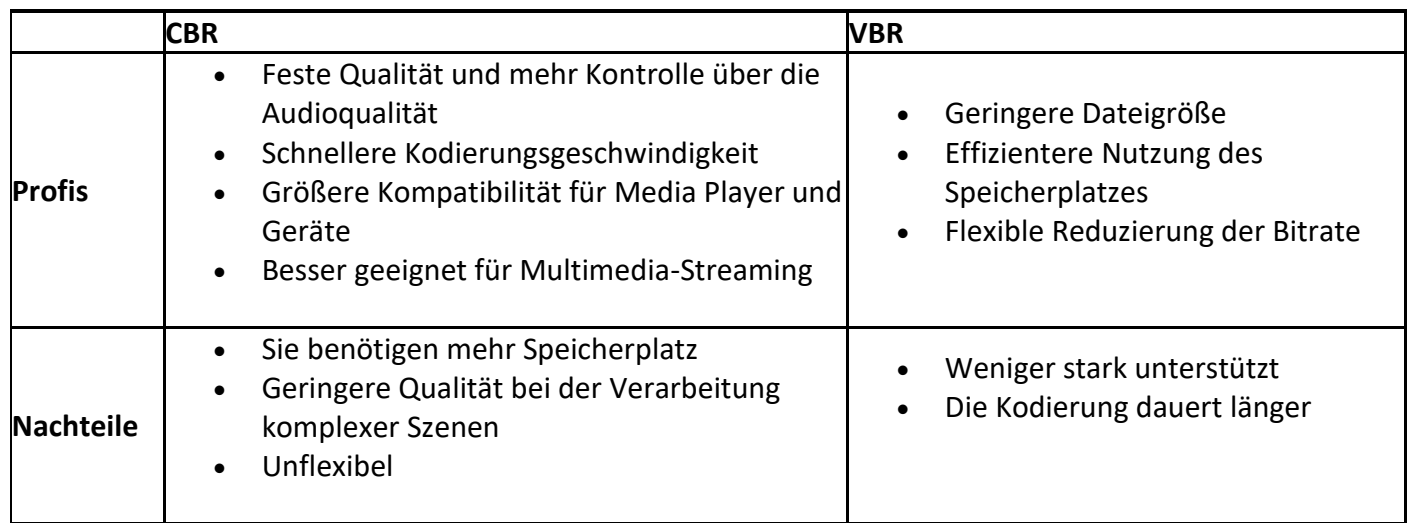

#### <span id="page-15-1"></span>*Teil 3.* **Wann sollte man CBR oder VBR verwenden?**

Sie sehen, CBR und VBR sind beide wichtig für die Video- und Audiotranskodierung. Keiner ist besser als der andere, da sie für den jeweiligen Zweck am besten geeignet sind. Hier möchten wir über verschiedene Anwendungsfälle für CBR und VBR sprechen.

- 1. **Live-Streaming:** CBR ist die beste Einstellung für Live-Streaming, da sie für den zeitkritischen Datentransport zuverlässiger ist.
- 2. **VOD-Transkodierung:** Constrained VBR kann die optimale Option für die On-Demand-Videotranskodierung sein, da sie größere Dateien verarbeiten kann, ohne die Konsistenz zu gefährden.
- 3. **Reines Audio-Streaming:** Ebenso ist es am besten, CBR für Live-Audioübertragungen und VBR für Audio-Streaming auf Abruf zu verwenden. Bei Audio-Encodern, die Ihnen keine Wahlmöglichkeit bieten, kann jedoch jede der beiden Optionen geeignet sein. Natürlich sollten Sie CBR-Audio für Live-Übertragungen und VBR für On-Demand-Audiostreaming verwenden.

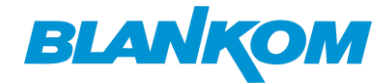

# **Using CBR and VBR in Different Use-Cases**

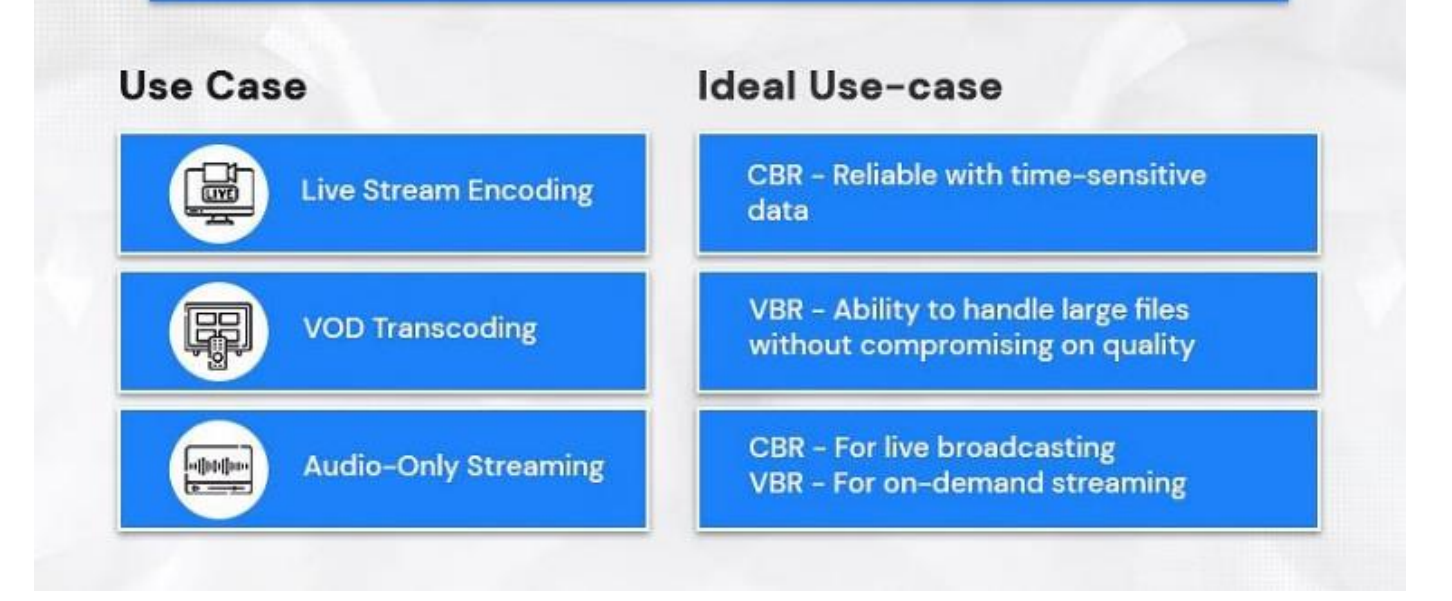

## <span id="page-16-0"></span>**Teil 4. FAQs**

#### **1. Ist VBR die bessere Qualität?**

VBR erzeugt eine deutlich höhere Qualität bei ähnlichen Bitraten. Der Hauptvorteil der VBR-Codierung besteht darin, dass den komplexeren Segmenten von Mediendateien eine höhere Bitrate und den einfachen Segmenten eine niedrigere Bitrate zugewiesen wird.

#### **2. Was ist die beste Bitrate für 1080p 60fps?**

6.000 kbit/s. Wenn Sie einen Stream in Spitzenqualität mit 1080p und 60 fps anstreben, benötigen Sie eine Bitrate von mindestens 4.500 kbps. Je nach der Gesamtstärke Ihrer Internetverbindung sollten Sie diese auf 6.000 kbit/s erhöhen können, um eine bessere Streaming-Leistung zu erzielen.

#### **3. Ist VBR 1 Pass oder 2 Pass besser?**

Mit 2-Pass-VBR erhalten Sie bessere Kodierungen bei einer etwas niedrigeren Datenrate als mit 1-Pass-VBR. Beide bieten in der Regel bessere (oder gleich gute) Kodierungen bei deutlich geringerer Gesamtdateigröße als CBR (Constant Bitrate).

# <span id="page-16-1"></span>Welche Faktoren beeinflussen oder entscheiden über die Videoqualität?

Welche Faktoren entscheiden über die Videoqualität? Die vollständige Antwort sollte Auflösung, Bildrate, Bitrate, Videocodec, Bitsteuerungsmodus und Bittiefe sein.

Was macht die Videoqualität besser? Neben Auflösung, Bildrate und Bitrate wird die Videoqualität auch durch den Videocodec, die Bittiefe usw. beeinflusst.

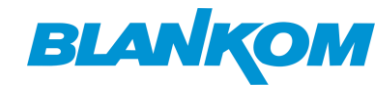

#### **Fragen**

- *- Welche Faktoren bestimmen die Qualität eines Videos?*
- *- Wie vermeidet man Qualitätsverluste beim Transkodieren oder Hochladen von Videos auf YouTube?*

#### **Antworten**

1. Die Faktoren, die die Qualität eines unkomprimierten Videos bestimmen, sind: Videoauflösung, Videobildrate und Makroblock.

2. Zu den Faktoren, die die Qualität eines komprimierten Videos bestimmen, gehören: Videoauflösung, Bildrate, Bitrate, Codec, Bitsteuerungsmodus (Makroblock), Bittiefe (Farbtiefe).

Welche Faktoren beeinflussen oder bestimmen die Videoqualität?

# What Are the Factors that Affect or Decide Video Quality?

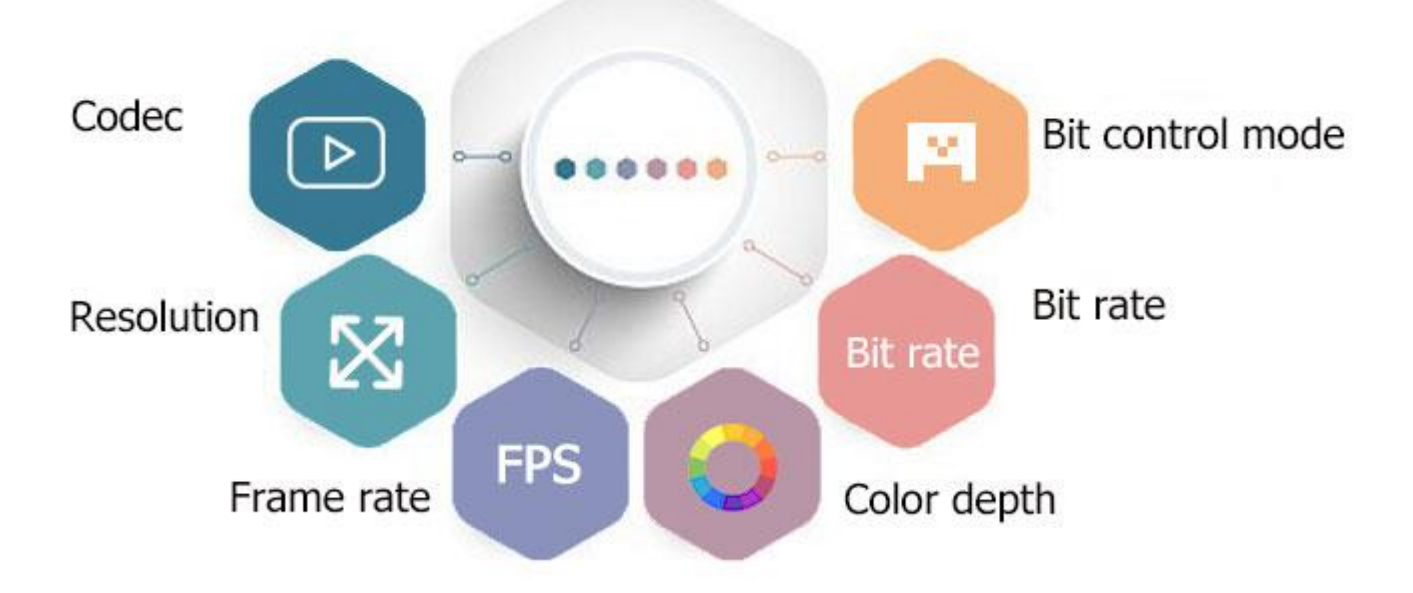

Technisch gesehen gibt es keine Möglichkeit, den Verlust von Daten bei der Komprimierung oder Transkodierung eines Videos zu 100 % zu vermeiden. Dafür ist die Kodierung gedacht, um überflüssige Informationen so weit wie möglich zu entfernen. Das kann zu Qualitätsverlusten führen. Und der Grund für das "vielleicht" ist, dass dies bei ordnungsgemäßer Durchführung mit einem professionellen Video-Encoder (wie von BLANKOM) visuell verhindert werden kann.

# <span id="page-17-0"></span>**[4k 60fps: Alles, was Sie darüber wissen sollten](https://www.winxdvd.com/convert-4k-video/4k-60fps.htm)**

Das Zeitalter von 4K 60FPS ist angebrochen. Im März 2015 testete YouTube eine Handvoll 4K-Videos und erhöhte die Bildrate auf 60 Bilder pro Sekunde, um den Zuschauern ein flüssigeres Streaming-Erlebnis zu bieten. Und das Aufnehmen von 4k-Filmen mit 60 Bildern pro Sekunde ist zu einer neuen Norm geworden, was besonders für die neuesten Flaggschiffe gilt, z. B. iPhone 12, GoPro Hero 9, DJI FPV, Sony A7S III, usw. In diesem Beitrag erfahren Sie alles über 4K@60fps-Videos, einschließlich der besten Kameras für die Aufnahme von 4k-Filmen mit bis zu 60fps, der erforderlichen Mindesthardware für die Wiedergabe von 4K@60fps-Videos, häufige Fehler bei 4k-60fps-Videos und mehr.

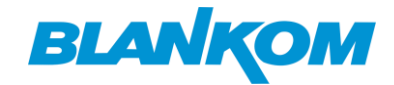

## <span id="page-18-0"></span>**Was ist 4k bei 60fps?**

4K bezieht sich auf die Anzahl der Pixel, das Vierfache der Gesamtpixelzahl von Full HD 1080p. FPS bezieht sich auf die Häufigkeit, mit der aufeinanderfolgende Bilder oder Frames pro Sekunde auf einem Display erscheinen. 4k@60fps bedeutet, dass ein Bild mit einer Auflösung von 3840x2160 oder 4096x2160 Pixeln 60 Mal pro Sekunde angezeigt wird. Ehrlich gesagt gibt es noch andere Arten von Bildwechselfrequenzen, z.B. 24fps, 30fps, 120fps, außer 60fps. Was ist besser, 4k 60fps oder 4k 30fps? Warum ist 4k 60fps wichtig für die Wiedergabe von 4k UHD-Inhalten? Hier sind spezifische Verwendungen und Gründe, warum 60fps die beste Bildrate für 4K 2160p Video ist.

- 24 Bilder pro Sekunde Dies ist der weltweite Standard für Kinofilme und wird auch von Filmemachern häufig verwendet.
- 30fps Diese Einstellung wird häufig bei Fernsehsendungen und Seifenopern verwendet. Viele Apps wie Instagram verwenden 30fps.
- 60fps Liefert einen flüssigeren Bildeindruck. Sie wird häufig bei HD/4K-Fernsehen, Spielen, Sport und Zeitlupen verwendet. Normalerweise wird ein mit 60 Bildern pro Sekunde aufgenommenes Video in der Nachbearbeitung auf 30/24 Bilder pro Sekunde verlangsamt, um einen flüssigen Zeitlupeneffekt zu erzielen.
- 120fps Wird in sehr langsamer Bewegung verwendet.

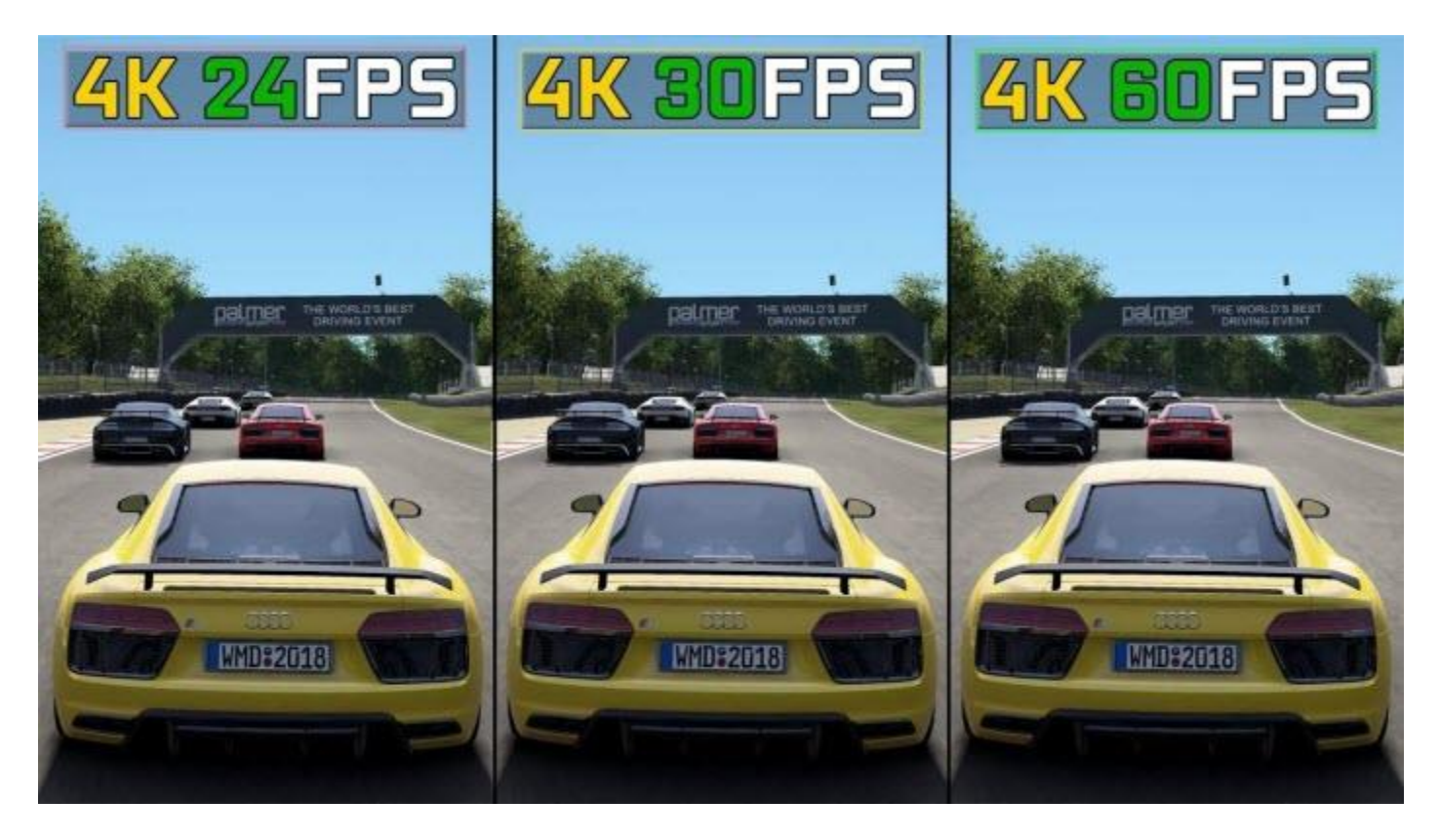

Der Streit um die Kompatibilität zwischen 4k-Inhalten und Bildwechselfrequenzen wurde nie beendet. In der Tat liefern 4k-Videos bei regulären 24 oder 30 Bildern pro Sekunde nur dann detaillierte Bilder, wenn sie sich nicht bewegen. Die Wahrheit ist, dass die Erstellung von 4k-Videos mit 24 oder 30 Bildern pro Sekunde aufgrund der starken Bewegungsunschärfe zu weniger flüssigem, aber ruckeligem oder stotterndem Filmmaterial führen kann, insbesondere in bewegten Szenen. Daher ist eine Bildrate von bis zu 60 Bildern pro Sekunde eine Notwendigkeit für 4K-Ultra-HD-Filmmaterial, weil damit weitaus mehr Details in größerer Klarheit erfasst werden können und die Bewegungen weitaus flüssiger erscheinen als

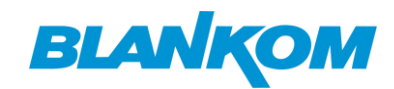

bei 24 und 30 Bildern pro Sekunde. Aus diesem Grund profitieren 4K-Videos mit viel Bewegung, wie Spiele und Sport, von 60 Bildern pro Sekunde und nicht von 30 oder 24 Bildern pro Sekunde.

# <span id="page-19-0"></span>*Teil 2.* **Welche Kameras nehmen 4k-Videos mit 60 fps auf?**

Wenn Sie mit 4k 60fps filmen, sieht Ihr Material schärfer und flüssiger aus, und Ihre Pläne für die Nachbearbeitung werden verbessert. Aber welche Kamera nimmt 4k-Videos mit 60fps auf? Wir haben die besten 4k-Kameras mit 60fps zusammengestellt, darunter Action-Cams, Drohnen, Vlogging-Kameras, Smartphones und mehr.

Über die besten 4k-Kameras zu kaufen:

## <span id="page-19-1"></span>**# Beste 4k 60fps Action Cam: GoPro Hero 9 Black**

Dies ist die beste Action-Cam, mit der Sie nicht nur 4k-Filme mit 60 Bildern pro Sekunde, sondern auch 5k-Filme mit 30 Bildern pro Sekunde aufnehmen können. Sie können die spezifische Dauer festlegen, von 15 Sekunden bis 3 Stunden. Darüber hinaus zeichnet sich die Hero 9 Black gegenüber anderen 4k 60fps-Kameras dadurch aus, dass sie einen größeren und leistungsfähigeren Akku und den neuen Max Lens Mod für SuperView und maximale Stabilisierung aufnehmen kann. Unten finden Sie die detaillierten Spezifikationen:

- Medienformat: MP4 (h.264/AVC), MP4 (H.265/HEVC)
- Maximale Video-Bitrate: 100Mbps
- Unterstützung von Speicherplatz: bis zu 256 GB
- Standbildauflösung: 20 MP
- Auflösung/Bildwiederholrate: 5k 30/24fps, 4k 60/30/24fps, 2.7k 120/60fps, 1080p 240/120/60/30/24fps.
- Akku: 1720mAh
- Konnektivität: WiFi und Bluetooth, GPS, automatischer Offload zum Telefon, Verbindung zur GoPro App.

## <span id="page-19-2"></span>**# Beste 4k 60fps Drohne: DJI Air 2S**

Sie ist einfach die beste Mittelklasse-Drohne mit 4k 60fps für die meisten Nutzer, die von einem Update auf die DJI Mavic Air 2 träumen. Sie ist mit einem neuen 1-Zoll-Bildsensor und großen 2,4um-Pixeln ausgestattet, die Drohne kann 5,4k/30fps und 4k/60fps Videos aufnehmen. Wichtig ist, dass die Videobitrate der Air 2S 150Mbps beträgt, 30Mbps mehr als bei den Vorgängermodellen. Mastershots ist speziell für Fluganfänger konzipiert. Dies ist ein kleiner Vorbehalt, dass leichte Beschneidungen im 4k 60fps Modus auf dem Air 2S zu bemerken sind.

- Medienformat: MP4/MOV (H.264/MPEG-4 AVC, H.265/HEVC)
- Maximale Video-Bitrate: 150Mbps
- Unterstützung von Speicherplatz: FAT32/exFAT, bis zu 256 GB
- Standbildauflösung: 20 MP, 1" CMOS-Sensor
- Auflösung/Bildwiederholrate: 5.4K/30p, 4K/60p und 1080p/120p Video
- Akku: 3500 mAh, 6 Stunden (4 Stunden beim Laden eines mobilen Geräts)
- Anschlussmöglichkeiten: Lightning, Micro USB, USB-C

## <span id="page-19-3"></span>**# Beste 4k 60fps Kameras für Vlogging: Panasonic GH5**

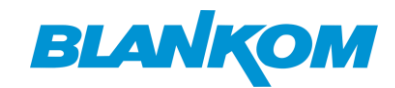

Die GH5 von Panasonic ist seit langem ein Favorit für Vlogger, die einen neuen Venus Engine-Prozessor eingeführt haben, um 4k-Videos mit bis zu 60 Bildern pro Sekunde und 10-Bit 4:2:2-Aufnahmen ohne Beschneidung aufzunehmen. Sie verfügt über Dual I.S. 2, das in Kombination mit der Sensor-Shift-Bildstabilisierungstechnologie für schärfere und klarere Bilder sorgt.

- Medienformat: MP4/MOV (H.264/MPEG-4 AVC, H.265/HEVC), AVCHD
- Maximale Video-Bitrate: 150Mbps
- Unterstützung von Speichermedien: SD-Speicherkarte, SDHC-Speicherkarte, SDXC-Speicherkarte
- Standbild-Auflösung: Live-MOS-Sensor
- Auflösung/Bildwiederholrate: 4k1080p 60/30/24fps, 1080p 60/30/24fps
- Akku: 1860mAh, ca. 410 Bilder
- Konnektivität: Wi-Fi, Bluetooth

# <span id="page-20-0"></span>**# Bestes 4k 60fps Smartphone: iPhone 12**

Das Apple iPhone 12 verfügt über eine 12-MP-TrueDepth-Frontkamera und beeindruckende 12-MP-Weitwinkel- und Ultraweitwinkel-Kameras auf der Rückseite, mit denen du 4K-Videos mit 60 Bildern pro Sekunde aufnehmen kannst, egal ob beim Chillen mit dem Skateboard, beim Vlogging auf der Straße oder bei Unterwasseraufnahmen auf einer Poolparty. Dank des A14 Bionic-Chips können Sie Ihre 4K-Aufnahmen mit 60fps bearbeiten.

- Medienformat: HEVC, H.264
- Maximale Video-Bitrate: 110 Mbps
- Unterstützung von Speicherplatz: bis zu 256 GB
- Standbild-Auflösung: 12MP Kamera
- Auflösung/Bildwiederholrate: 4k 60/30/25/24fps, 1080p 60/30/25fps, 720 30fps, Slo-Mo 1080p 240/120fps
- Akku: 2815 mAh, bis zu 15 Stunden Videowiedergabe.
- Konnektivität: Wi-Fi, Bluetooth, 5G

Natürlich können seit den oben genannten Kameras auch die neueren Versionen von GoPro, DJI und iPhone problemlos 4K-Material mit 60fps aufnehmen. Sogar einige Kameras wie die GoPro Hero Black 10 sind in der Lage, 4K mit 120fps aufzunehmen.

#### **Welche Schlussfolgerung lässt sich aus der Liste der 4k 60fps Kameras ziehen?**

1. 4k 60fps-Aufnahmen werden in der Regel in einem computerintensiven HEVC-Codec kodiert. Bitte stellen Sie sicher, dass Ihr Computer mit dem neuen Codec-Standard kompatibel ist.

2. Die 4k-Einstellung mit 60 Bildern pro Sekunde bietet eine höhere Bildrate und eine höhere Videobitrate, die im Durchschnitt zwischen 100 und 150 Mbps liegt. Wie viel Speicherplatz beansprucht ein 4k-Video mit 60 Bildern pro Sekunde?

Hier ist eine Gleichung: **Dateigröße = Bitrate (Kilobit pro Sekunde) x Dauer**.

Anhand der Formel können Sie erkennen, dass ein 1-minütiges 4k-Video mit 60 Bildern pro Sekunde über 1 GB groß ist, was ein riesiges Speicherplatzproblem darstellt. Dies führt zu größeren Videodateien und längeren Export- und Upload-Zeiten.

<span id="page-20-1"></span>Teil 3. Häufige Fehler bei 4k 60fps Videos beim Abspielen und **Teilen**

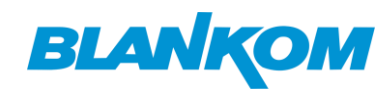

1. 4k 60fps ist ein riesiger Platzfresser. Wie bereits erwähnt, zeichnet 4K 60fps Video mehr Daten auf und führt zu einer riesigen Dateigröße, die schnell den Speicherplatz Ihres Geräts oder Laufwerks verschlingt. Sie müssen 4k 60fps-Videos zunächst auf eine freundliche und kleinere Größe komprimieren.

2. Die Wiedergabe von 4K-Videos mit 60 Bildern pro Sekunde auf älteren PCs, Macs, iPhones, iPads und anderen Geräten ist ruckelig und verzögert. Die Verarbeitung von 4K-Videos ist anspruchsvoll. Sie erfordert moderne Hardware. Andernfalls kommt es bei der Wiedergabe oder Bearbeitung von 4K-Videos mit 60 oder sogar 30 Bildern pro Sekunde zu Stottern, Verzögerungen und sogar zum Absturz der Software. Daher ist die Konvertierung von 4K-Videos mit 60fps in reguläre 1080p/720p-Videos für eine reibungslose Wiedergabe oder Bearbeitung ein Muss.

3. Einige Media Player oder Geräte können 4k 60fps Videos manchmal nicht importieren oder erkennen und geben Fehler wie "Codec nicht unterstützt" aus. 4k 60fps Video kann in HEVC kodiert werden, die Ihr Media-Player oder Gerät mit dem Codec vorinstalliert werden muss, um das Kompatibilitätsproblem zu beheben. Zum Beispiel bittet Windows 10 Sie, \$0,99 für die Installation des HEVC-Videoerweiterungscodecs zu bezahlen. Oder Sie müssen HEVC in H.264 für eine bessere Kompatibilität konvertieren.

4. Das Hochladen von 4K-Videos mit 60 Bildern pro Sekunde hängt fest. Wenn Sie ein 4K-Video mit 60 Bildern pro Sekunde aufnehmen, bedeutet das nicht unbedingt, dass Sie es problemlos hochladen können. Im Allgemeinen ist es langsam, das riesige Video zu teilen, und das Bild wird aufgrund der unzureichenden Komprimierung der sozialen Medien selbst unscharf sein.

5. iMovie exportiert keine 4k-Videos mit 60fps. iMovie unterstützt die Bearbeitung von 4k-Clips mit 60fps, kann aber keine 2160p-Videos mit 60fps exportieren. Die höchste Projektauflösung, die Sie in iMovie einstellen können, ist 4k 30fps. Sie müssen auf andere Videobearbeitungssoftware zurückgreifen.

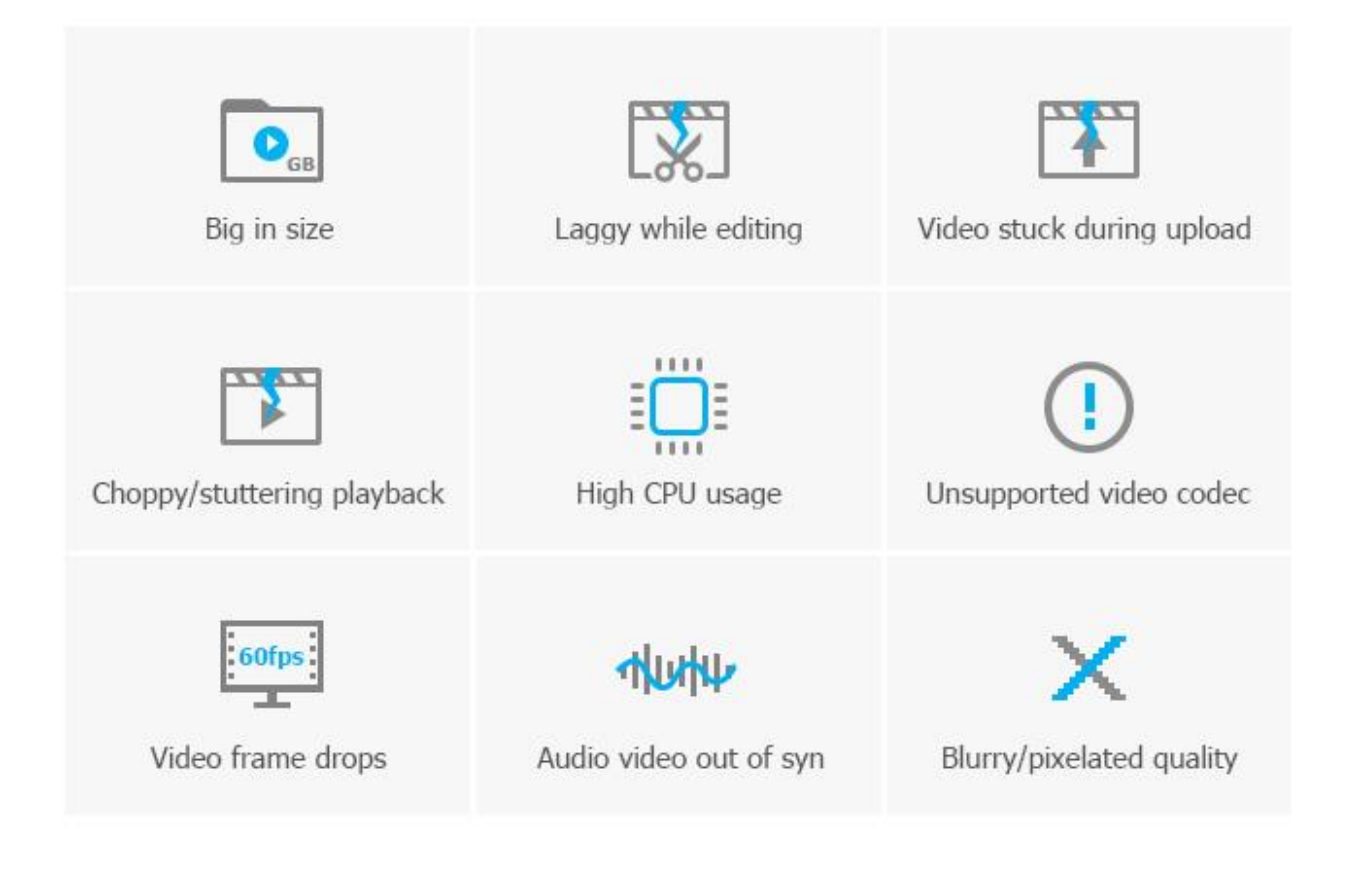

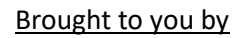

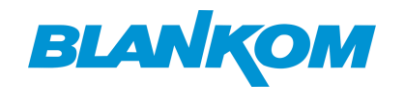

<span id="page-22-0"></span>Teil 4. Behebung von 4K-Fehlern: Wie spielt man 4k 60fps Video reibungslos **auf PC-Systemen**  ab**?**

4k-Videos mit 60 Bildern pro Sekunde erzeugen eine riesige Dateigröße, die Speicherplatz frisst und die Verarbeitung beim Hochladen von Videos verlängert. Die schlechte Kompatibilität mit HEVC, zusammen mit der höheren Videoauflösung und Bildrate macht es kaum ein nahtloses Erlebnis auf PC, Mac, TV, Handy zu spielen, geschweige denn teilen auf YouTube, Whatsapp, oder so. Aber Sie können den Fehler bei der Videowiedergabe beheben, den 4k 60fps mit sich bringt, indem Sie die folgenden Vorschläge befolgen.

1. Ändern Sie den Energiesparplan, um die Systemleistung zu erhöhen. Sie können das Dialogfeld Ausführen öffnen, indem Sie die Tasten Windows + R drücken > powercfg.cpl eingeben und die Eingabetaste drücken > unter Energieplan auswählen im Fenster Energieoptionen die Option Hohe Leistung wählen.

2. Aktualisieren Sie Ihr Hardwaresystem, um den 4k 60fps Video-Lag zu beheben. Hier sind die empfohlenen Einstellungen für die Wiedergabe von 4k 60fps Videos.

- GPU: Zunächst einmal müssen Sie wissen, dass die Software-Dekodierung CPU-intensiv ist. Also, spielen 4k Video wird stottern oder abgehackt, auch wenn Sie mit i7/Ryzen5 oder höher sind. Wir empfehlen Ihnen dringend, sich bei der Dekodierung von 4k-Videos auf die GPU zu verlassen. Um 4k HEVC 10-Bit-Video zu verarbeiten, können Sie Nvidias PureVideo VP7 oder höher, AMDs UVD 6.3 oder höher und Intels QSV nutzen.
- Festplattenspeicher: mindestens 200 GB für einen 3-stündigen 4k 60fps-Film.
- Anforderungen an Videospeicher und GPU: 6000MHz bzw. 1100MHz.
- RAM: 8 GB oder mehr
- Monitor oder Projektor: 4k unterstützt
- HDMI: HDMI 1.4 unterstützt nur 4k-Video. Sie müssen auf HDMI 2.0 oder höher aufrüsten, um 4k-Videos mit 60 Bildern pro Sekunde auszugeben.

3. Laden Sie einen 4k-Videoplayer herunter, der die Wiedergabe von 4k-Videos mit 60 Bildern pro Sekunde gut bewältigen kann, z. B. 5kplayer.

4. Komprimieren Sie große 4k 60fps-Videodateien zu kleineren 1080p-Dateien.

Die Wiedergabe von 4k-Videos erfordert ein High-End-Hardware-System, einschließlich CPU, Arbeitsspeicher, Speicher und Grafik. Wenn einer von ihnen nicht die Anforderungen erfüllt, werden Sie ein Problem haben. Ein gangbarer Weg, um den Fehler bei der 4k 60fps Videowiedergabe zu beheben, ist die Konvertierung und Komprimierung der 4k-Videodatei mit einem Tool wie dem Free Video Converter. Damit sind Sie in der Lage:

- Komprimieren Sie große 4k-Videos um 90 %, ohne dass die visuelle Qualität leidet.
- Ändern Sie die 4k-Videoauflösung, den Codec, das Format, die Bitrate und die Bildrate nach Ihren Wünschen.
- Beenden Sie die 4k-Videokonvertierung in blitzschneller Geschwindigkeit.

•

*Das wars erstmal …. Ergänzungen und Vorschläge willkommen*